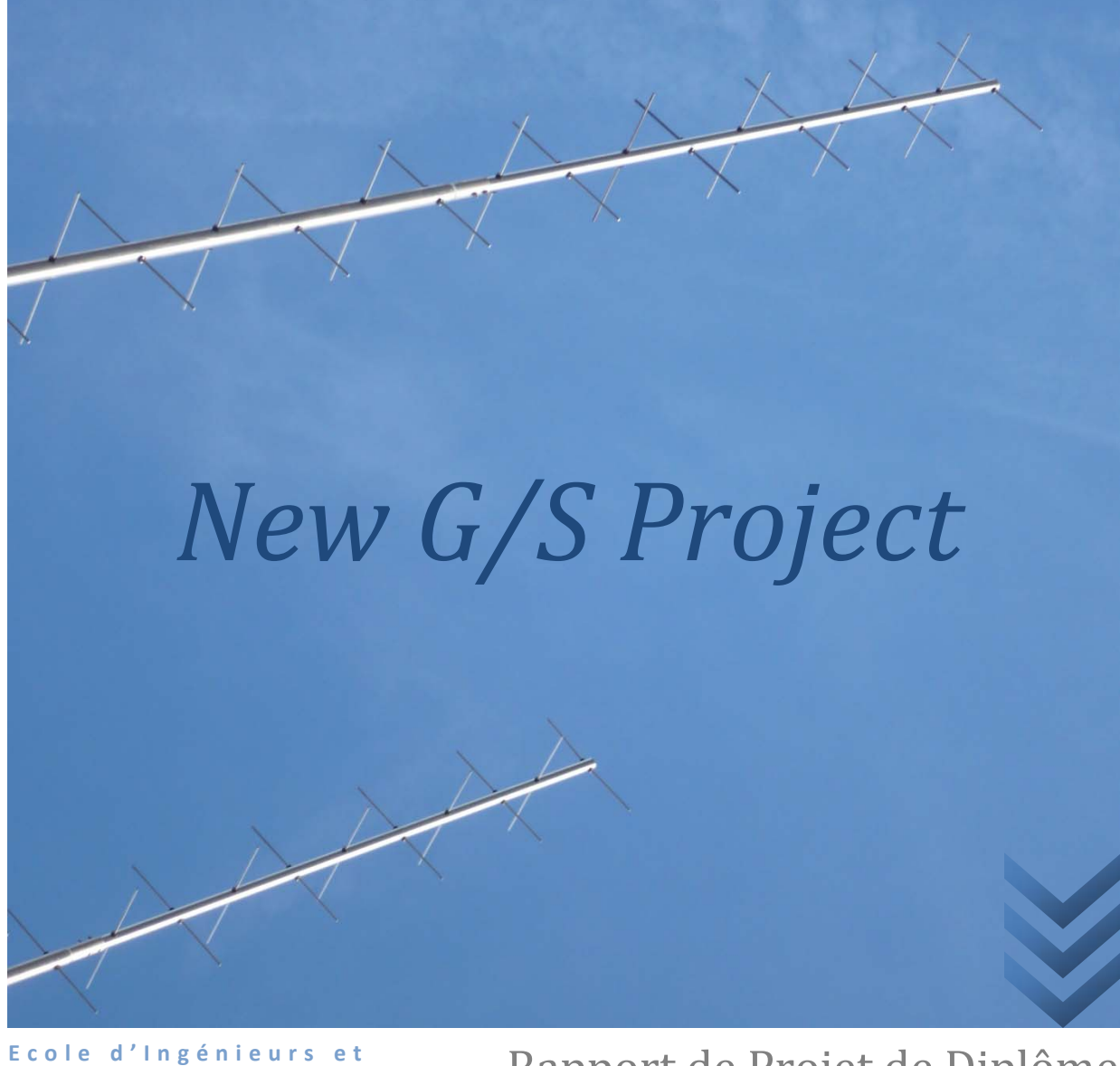

**d'Architectes d e Fribourg**

Rapport de Projet de Diplôme Automne 2008

Etudiants *Manuela Moretti Julien Python* *Station terrienne de haute performance de l'EIA‐FR pour SwissCube*

Superviseur *Laurenz Altwegg*

Responsable externe *Muriel Noca*

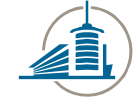

Ecole d'ingénieurs et d'architectes de Fribourg Hochschule für Technik und Architektur Freiburg

**Hes**·so Haute Ecole Spécialisée<br>de Suisse occidentale Fachhochschule Westschweiz

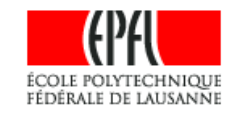

# Table des matières

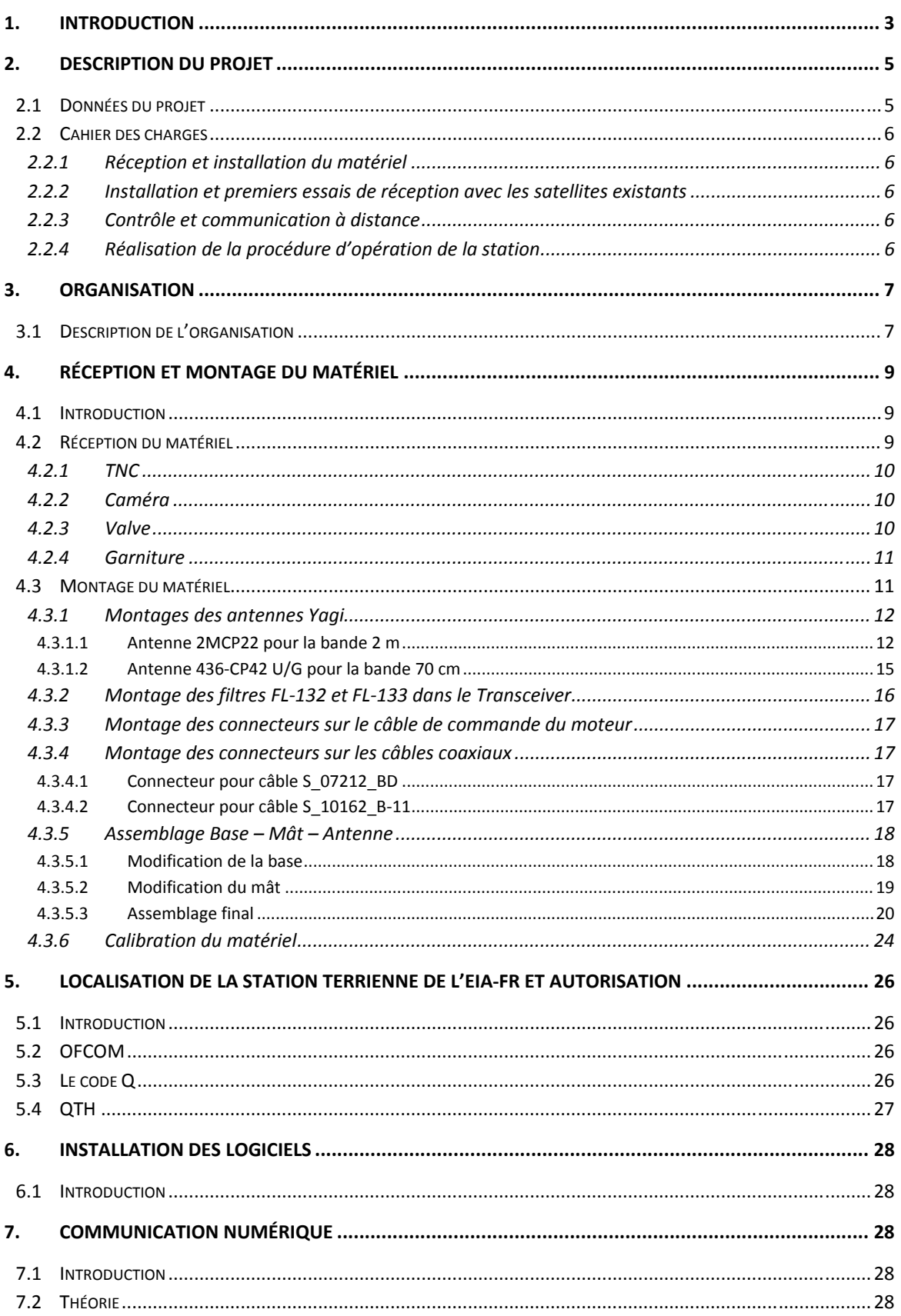

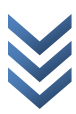

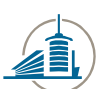

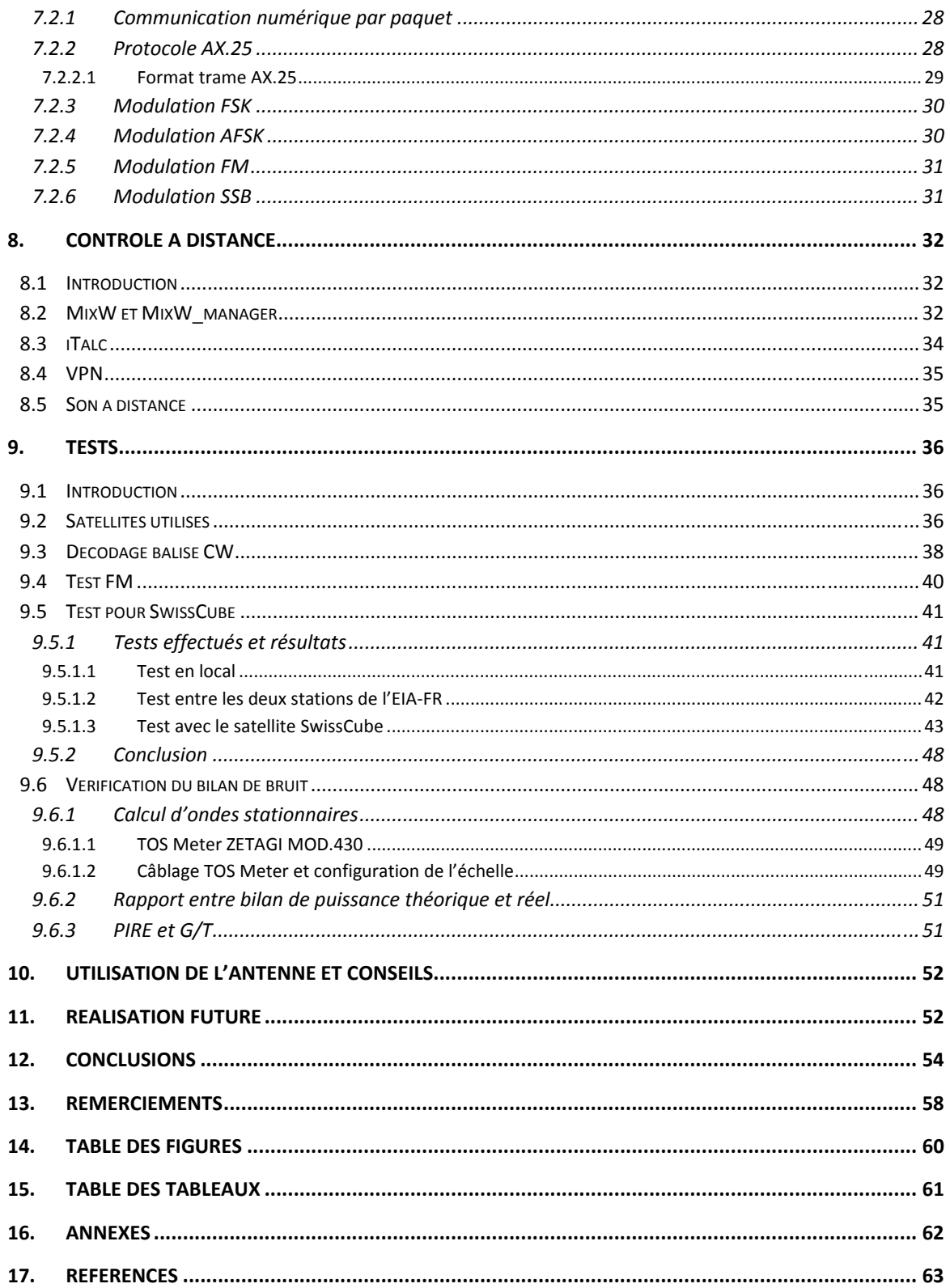

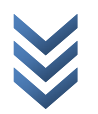

## <span id="page-3-0"></span>**1. Introduction[1](#page-63-1)**

Les satellites artificiels sont des appareils crées et mis en orbite par l'homme. Le terme satellite désigne donc un objet humain envoyé dans l'[espace](http://fr.wikipedia.org/wiki/Espace_%28cosmologie%29) et animé d'un [mouvement](http://fr.wikipedia.org/wiki/Mouvement_%28m%C3%A9canique%29) périodique autour d'un corps de [masse](http://fr.wikipedia.org/wiki/Masse) prépondérante.

Pour capter (recevoir) ou rayonner (émettre) les ondes électromagnétique jusqu'aux satellites nous utilisons des antennes.

Il existe différentes antennes pour différentes communications ; ci‐dessous nous pouvons en observer quelques‐unes :

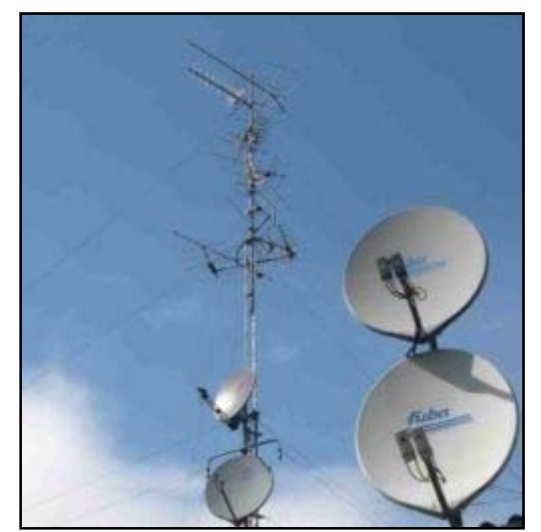

**Figure 1 : Antennes de réception télévision Figure 2 : Antenne Yagi[2](#page-63-2)**

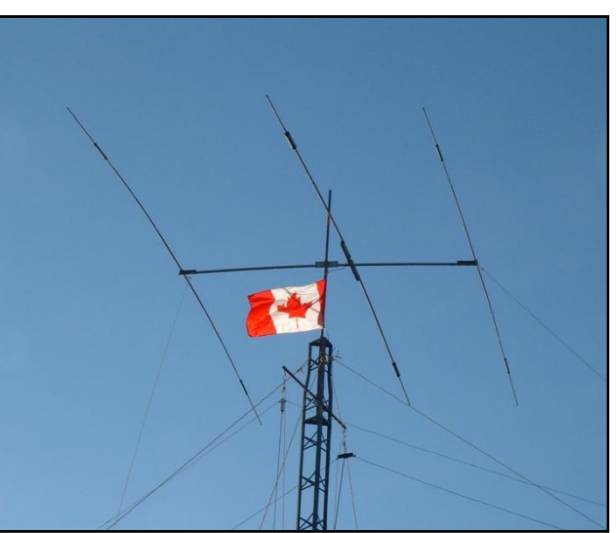

Notre projet entre dans le cadre du projet SwissCube et a pour but de terminer la nouvelle station terrienne de l'EIA‐FR, commencée lors du projet de semestre d'été dans le projet « NewAnt » réalisé par Manuela Moretti et Sébastien Bodenmüller. Cette nouvelle station terrienne devrait être la station de base pour l'émission et la réception des différents signaux du satellite.

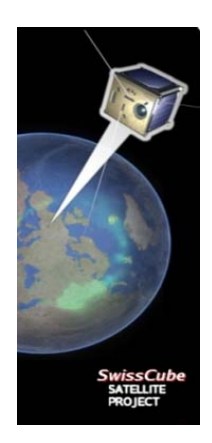

SwissCube est un CubeSat développé par le centre spatial de l'EPFL avec la collaboration de plusieurs écoles de la Haute Ecole Spécialisée de Suisse occidentale. Ce satellite est conçu et réalisé par les étudiants des différentes écoles et sera mis en orbite courant 2009.

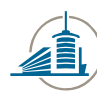

Ecole d'ingénieurs et d'architectes de Fribourg<br>Hochschule für Technik und Architektur Freiburg

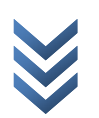

## <span id="page-5-0"></span>**2. Description du projet**

## **2.1 Données du projet**

## **« Station Terrienne de haute performance pour SwissCube» New G/S**

Notre école héberge la station terrienne principale de SwissCube, du pico‐satellite développé par le centre spatial de l'EPFL en collaboration avec des Hautes Ecoles de la Suisse romande. Le satellite sera lancé en 2009. Son but principal est de mettre à disposition des étudiants et enseignants de ces écoles un environnement de développement de technologie et d'opération de satellite dynamique et réaliste.

Notre école dispose déjà d'une station terrienne en fonction. Par contre, puisque le bilan de bruit de cette station rend une marge relativement maigre, une nouvelle station à l'autre bout de l'école a déjà été planifiée. Le nouveau système consistera en une antenne plus grande et plus performante avec moteurs élévation‐azimut, un préamplificateur, un amplificateur de puissance, de son propre émetteur‐récepteur ainsi que des PCs et logiciels de contrôle. Le tout doit pouvoir être commandé à distance. Dans ce projet de diplôme, il s'agit de réaliser ce nouveau système.

Le centre de contrôle de mission se trouve à l'EPFL, le serveur de contrôle de mission à la Haute Ecole Arc à Saint‐Imier, où les logiciels sont développés. Nos stations terriennes, l'ancienne et la nouvelle, doivent être liées avec le serveur de contrôle de mission à Saint‐ Imier. Les interfaces entre les stations terriennes, le serveur de contrôle de mission et le centre de contrôle de mission ne sont que très partiellement définis et doivent être réalisés. Ces travaux se feront en contact étroit avec les gens de la Haute Ecole Arc et de l'EPFL. Le décodage de signaux modulés en Morse et FSK en présence de bruit doit être réalisé et une version adaptée du protocole X.25 mise en opération.

On pourra alors faire, pas à pas et en collaboration avec les gens de l'EPFL et de la Haute Ecole Arc, les tests suivants de la station terrienne et du système satellite‐station terrienne‐centre de contrôle complet. Si nécessaire, des modifications et améliorations seront faites :

- ‐ Communication numérique par paquet avec la plaque de communication de SwissCube par terre, trajets montant et descendant
- ‐ Communication numérique (AX.25, AFSK, FSK) ou de voix (FM ou SSB) à travers les relais de satellites radioamateurs en orbite. Réception de leurs balises et éventuellement transmissions d'images
- ‐ Réception de signaux de CubeSats déjà en orbite comme CUTE‐1.7, SEEDS, DELFI‐C3, COMPASS‐1, AAUSAT‐II, CANX‐2, SumbandilaSat, KiwiSat ou ESEO
- ‐ Contrôle à distance des stations terriennes depuis le centre de contrôle de missio
- ‐ Communication entre le centre de contrôle de mission et la plaque de communication de SwissCube par terre à travers la station terrienne de notre école.

On pourra vérifier le bilan de bruit de la station terrienne avec des mesures faites avec des satellites en orbite. Cela inclut des mesures de température de bruit d'antenne sous différentes conditions.

Finalement, les procédures d'opération de la station doivent être définies et décrites.

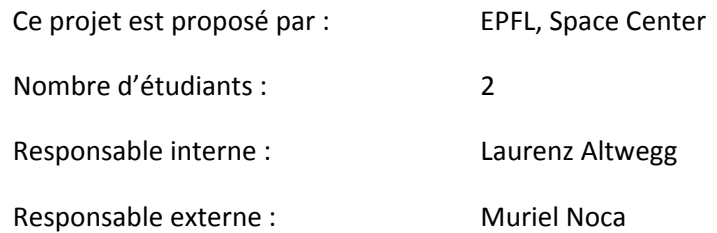

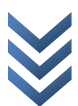

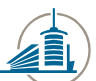

Ecole d'ingénieurs et d'architectes de Fribourg Hochschule für Technik und Architektur Freiburg

### <span id="page-6-0"></span>**2.2Cahier des charges**

Le cahier des charges de notre projet est divisé en 4 parties :

- 1. Réception et installation du matériel
- 2. Installation et premiers essais de réception avec les satellites existants
- 3. Contrôle et communication à distance
- 4. Réalisation de la procédure d'opération de la station

### **2.2.1 Réception et installation du matériel (Moretti / Python)**

- o Réception et contrôle du matériel
- o Installation du mât et des antennes
- o Mise en place du matériel (transceiver, contrôleur, …)
- o Test de l'installation mise en place

#### **2.2.2 Installation et premiers essais de réception avec les satellites existants**

- o Installation des logiciels sur les ordinateurs **(Python)**
- o Prise en main des logiciels et des différents appareils **(Moretti / Python)**
- o Les tests suivants seront réalisés :
	- ‐ Communication numérique par paquet avec la plaque de communication de *SwissCube* sur terre, trajets montant et descendant **(Python)**
	- ‐ Communications numériques (AX.25, AFSK, FSK) ou voix (FM ou SSB) à travers les satellites radioamateurs déjà en orbite. Réception de leurs balises et éventuellement transmissions d'images **(Moretti)**
	- ‐ Réception de signaux de CubeSats déjà en orbite comme CUTE‐1.7, SEEDS, DELFI‐C3, COMPASS‐1, AAUSAT‐II, CANX‐2, SumbandilaSat, KiwiSat ou ESEO **(Python)**
	- ‐ Vérification du bilan de bruit de la station terrienne à l'aide de mesures faites avec des satellites en orbite. Ceci inclut des mesures de température de bruit d'antenne sous différentes conditions **(Moretti)**

#### **2.2.3 Contrôle et communication à distance**

- o Contrôle à distance des stations terriennes depuis le centre de contrôle de mission **(Python)**
- o Communication entre le centre de contrôle de mission et la plaque de communication de SwissCube sur terre à travers la station terrienne de notre école **(Moretti)**

### **2.2.4 Réalisation de la procédure d'opération de la station (Moretti / Python)**

o Documentation de la procédure de la station

#### **Remarque** :

Les deux stations, **l'ancienne et la nouvelle**, doivent être toutes deux fonctionnelles et opératives, de manière à garantir un fonctionnement permanent de la communication avec le satellite, même en cas de panne d'une des deux stations.

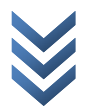

## <span id="page-7-0"></span>**3. Organisation**

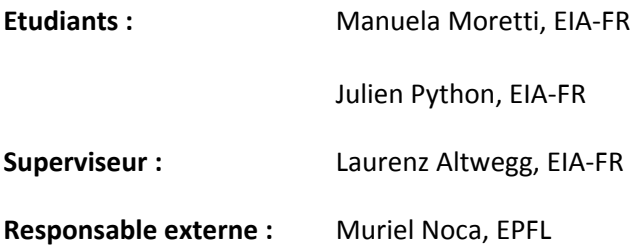

## **3.1 Description de l'organisation**

Ce projet se déroule entre le 8 septembre 2008 et le 12 novembre 2008 à l'Ecole d'Ingénieurs et d'Architectes de Fribourg.

Des séances hebdomadaires avec le superviseur du projet sont planifiées. Ces séances nous permettent de présenter l'état d'avancement du projet. Les points importants sont discutés et validés par les superviseurs.

Un site Internet a été créé afin de simplifier l'accès aux documents pour les personnes concernées. Le site se trouve à l'adresse :

**http://home.hefr.ch/pythoj04/index.html**

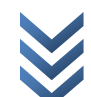

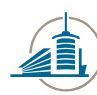

Ecole d'ingénieurs et d'architectes de Fribourg<br>Hochschule für Technik und Architektur Freiburg

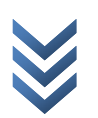

## <span id="page-9-0"></span>**4. Réception et montage du matériel 4.1Introduction**

Tout le matériel ayant été commandé lors du projet de semestre d'été « NewAnt » et étant arrivé durant les vacances scolaires (à l'exception du mât), notre premier travail fût de contrôler l'exactitude des livraisons. Nous avons ensuite mis en place ce matériel (montage des antennes, branchement des appareils constituant la station terrienne, etc.).

## **4.2Réception du matériel**

Pour commencer, nous avons vérifié que tout le matériel commandé soit arrivé.

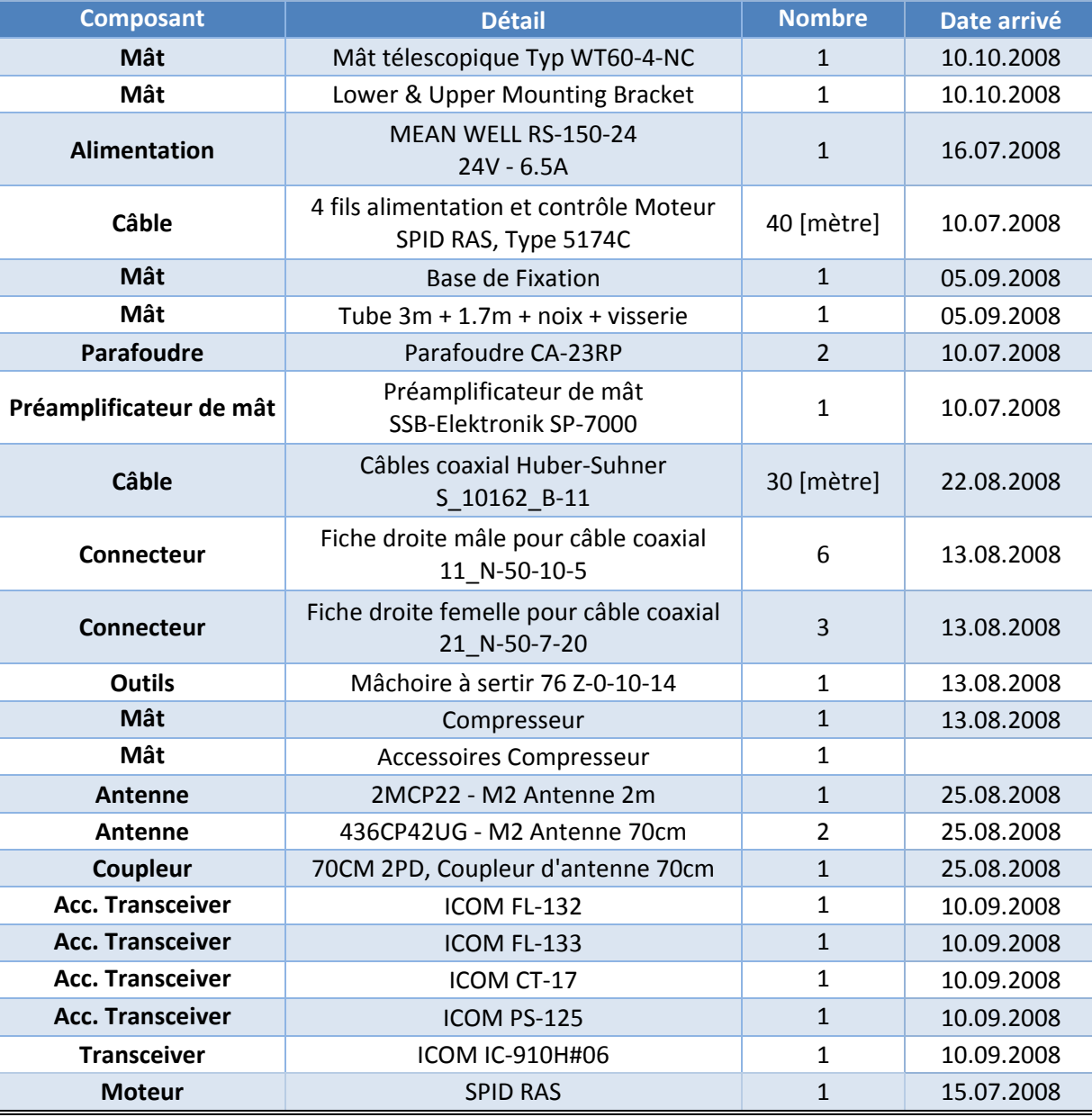

Ci-dessous, la date de d'arrivée de chaque composant commandé :

Suite à l'arrivée du matériel, nous avons dû commander des composants en plus pour que la Station terrienne soit fonctionnelle et optimale.

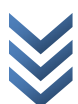

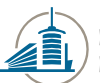

## <span id="page-10-0"></span>**4.2.1 TNC**

Nous avons acheté un TNC hardware afin de pouvoir émettre en mode AFSK à 1200 Bauds.

Nous avons donc commandé le TNC, SCS Tracker / DSP –TNC, chez WiMo Antennen und Elektronik GmbH<sup>[3](#page-63-2)</sup>. Ci-dessous, les caractéristiques de notre TNC :

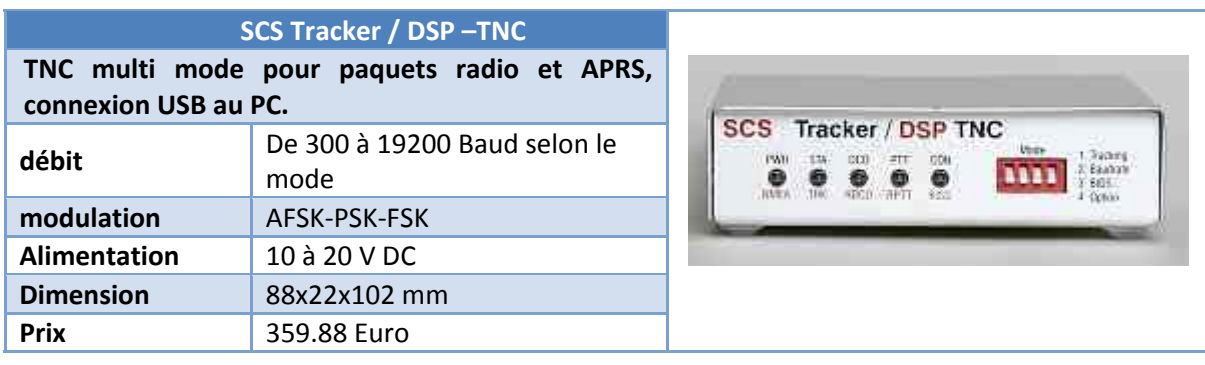

### **4.2.2 Caméra**

L'achat d'une caméra pour pouvoir filmer l'antenne à l'extérieur a été nécessaire, car depuis notre local, il est impossible d'avoir une quelconque vue sur l'antenne. Ainsi, nous pouvons contrôler le bon fonctionnement de cette dernière et des éventuels bugs ou emmêlements des câbles.

Nous avons opté pour une caméra AST-7050P<sup>[4](#page-63-2)</sup>; ci-dessous les informations techniques :

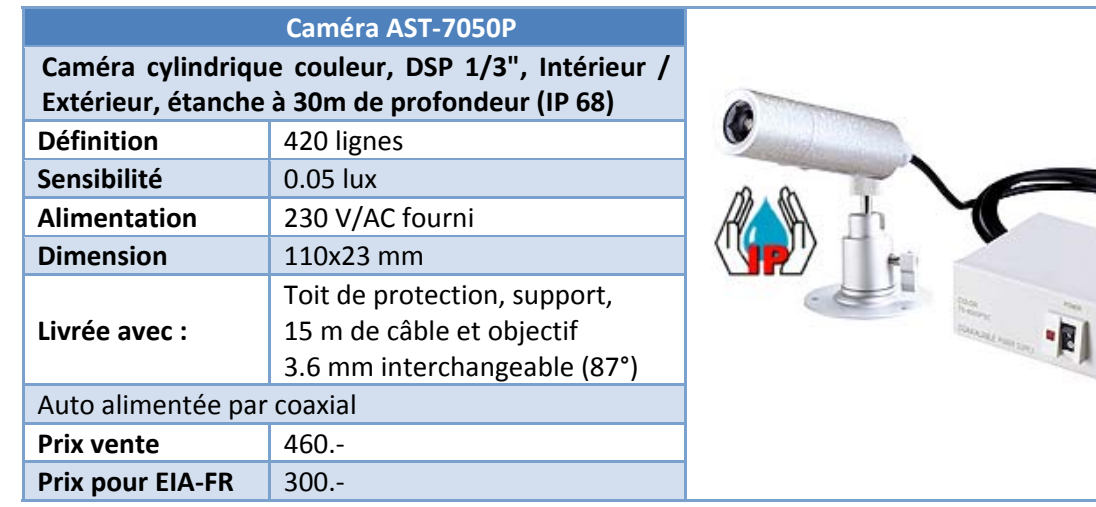

### **4.2.3 Valve**

L'achat et l'installation de la valve a été effectué par M. Guex. Cette valve nous permet de garder la pression dans le mât et d'enlever le compresseur.

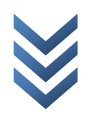

<span id="page-11-0"></span>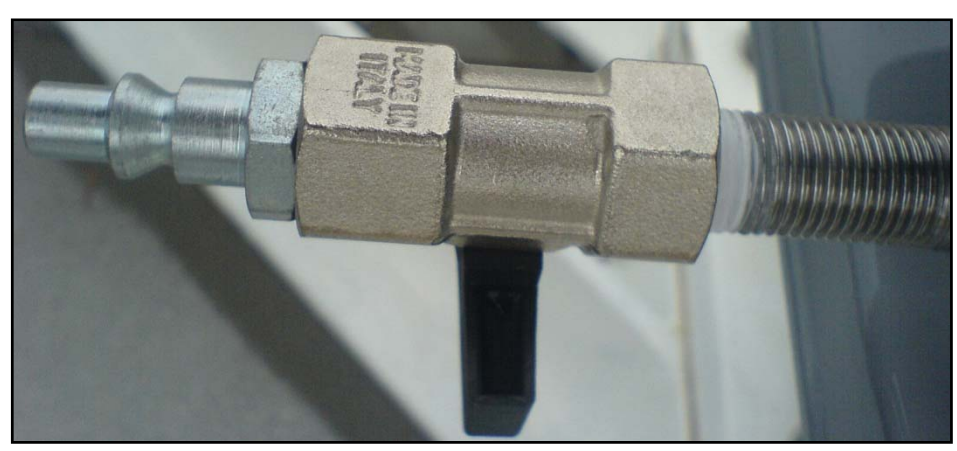

**Figure 3 : Valve achetée par M. Guex**

#### **4.2.4 Garniture**

Un canal spécial a été nécessaire afin de faire passer nos câbles dans le local technique en utilisant le chemin le plus court.

Nous avons eu recours à un couvreur afin de réaliser la garniture pour notre canal de câbles. Nous pouvons voir ci‐dessous le passage des câbles :

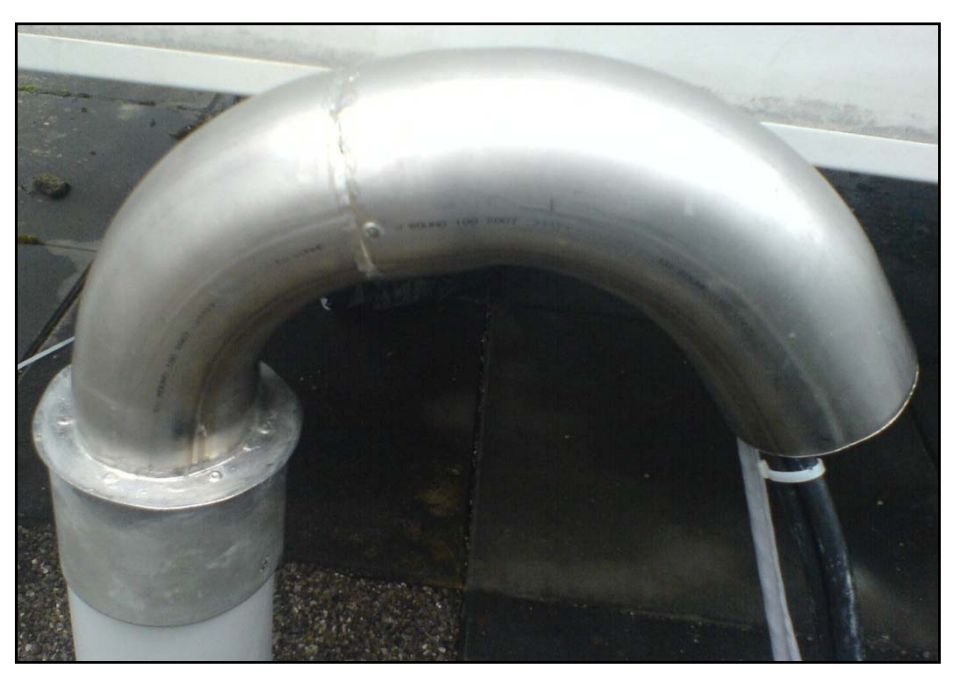

**Figure 4 : Passage des câbles du toit au local technique**

### **4.3 Montage du matériel**

Dans ce chapitre, nous allons illustrer l'assemblage de diverses parties qui composent la Station terrienne, ainsi que le résultat final.

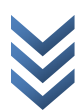

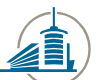

#### <span id="page-12-0"></span>**4.3.1 Montages des antennes Yagi**

A la suite du contrôle du matériel, nous nous sommes mis aux montages des antennes Yagi.

*4.3.1.1 Antenne 2MCP22 pour la bande 2 m*

Pour l'émission du signal sur la largeur de bande de 2m, nous utilisons le model **2MCP22** [\(Figure](#page-12-1) [5\)](#page-12-1).

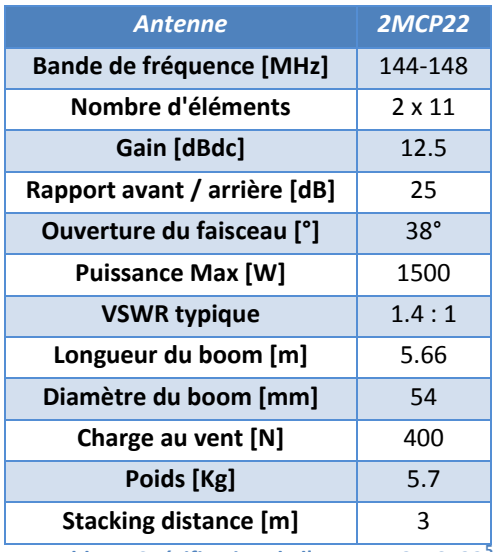

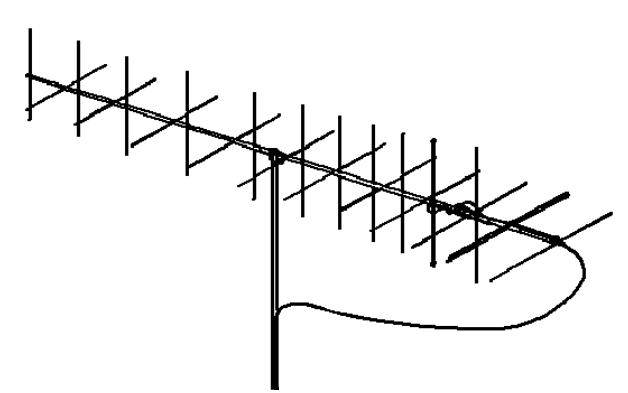

**Charge au vent [N]** <sup>400</sup> **Figure <sup>5</sup> : M2 Antenna 2MCP22**

**[5](#page-63-2) Table 1 : Spécification de l'antenne 2MCP22**

<span id="page-12-1"></span>Après avoir contrôlé le matériel à notre disposition [\(Figure](#page-12-2) 6), nous avons trié les éléments (Figure 7) en les mettant dans l'ordre donné à la page 3 du manuel d'assemblage<sup>[6](#page-63-2)</sup>.

<span id="page-12-5"></span><span id="page-12-4"></span>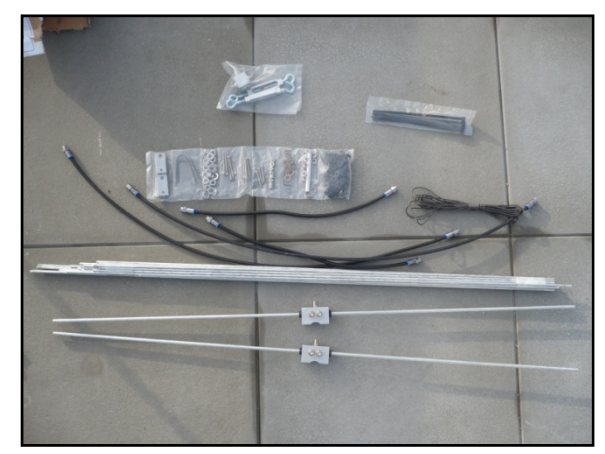

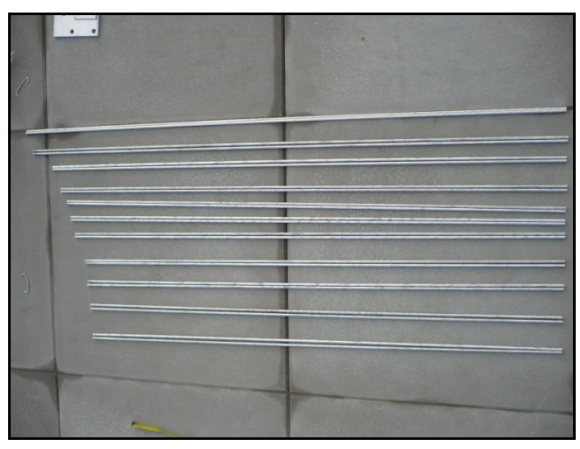

**Figure 6 : Matériel Figure 7 : Eléments de l'antenne**

<span id="page-12-3"></span><span id="page-12-2"></span>Nous avons tout d'abord assemblé les différentes sections ([Figure](#page-13-0) 8) qui composent le Boom. Ensuite, nous avons installé dans tous les trous, des isolateurs qui empêchent le contact électrique entre le Boom et les éléments [\(Figure](#page-13-0) 9).

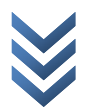

<span id="page-13-1"></span>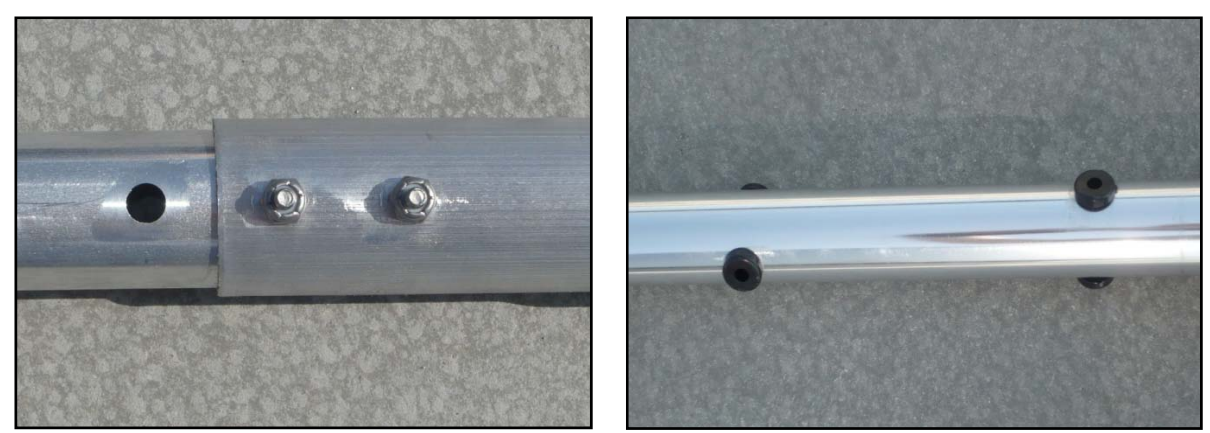

**Figure 8 : Fixation des sections Figure 9 : Insertion des isolateurs**

<span id="page-13-0"></span>A l'aide d'un tube, nous allons bloquer les éléments de l'antenne avec des rondelles de blocage.

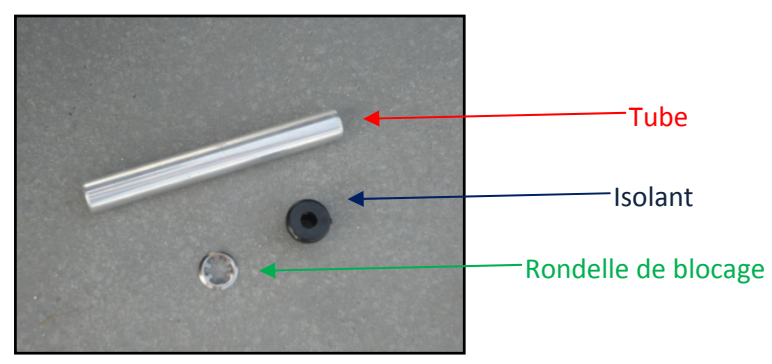

**Figure 10 : Tube, isolateur, rondelle de blocage**

Ci-dessous, le résultat de l'insertion de l'élément avec l'isolateur et la rondelle de blocage :

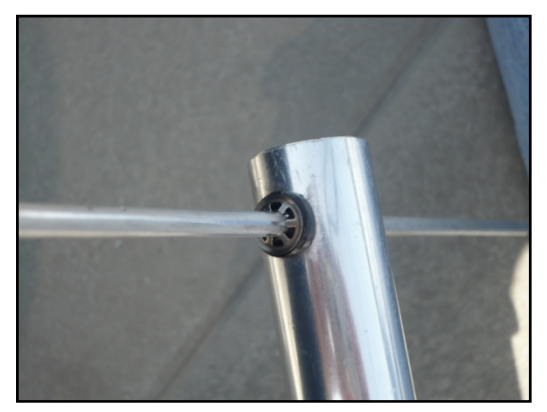

**Figure 11 : Résultat final d'un élément fixé sur le Boom**

Après avoir inséré tous les éléments verticaux et horizontaux, nous avons inséré le bloc support du dipôle horizontal et celui du vertical (éléments actifs) ainsi que la jonction en « T ». De manière à garantir la stabilité, les dipôles horizontaux et verticaux sont reliés par une petite plaque à un élément horizontal, respectivement vertical. Tous ces éléments sont ensuite connectés ensemble par des câbles coaxiaux. Finalement, afin d'éviter l'oxydation des connecteurs, tous les connecteurs sont revêtus d'une gaine thermo rétractable.

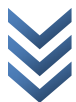

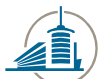

<span id="page-14-0"></span>Ci-dessous, le schéma<sup>[6](#page-12-4)</sup> des connections et une photo des connecteurs avec la gaine thermo :

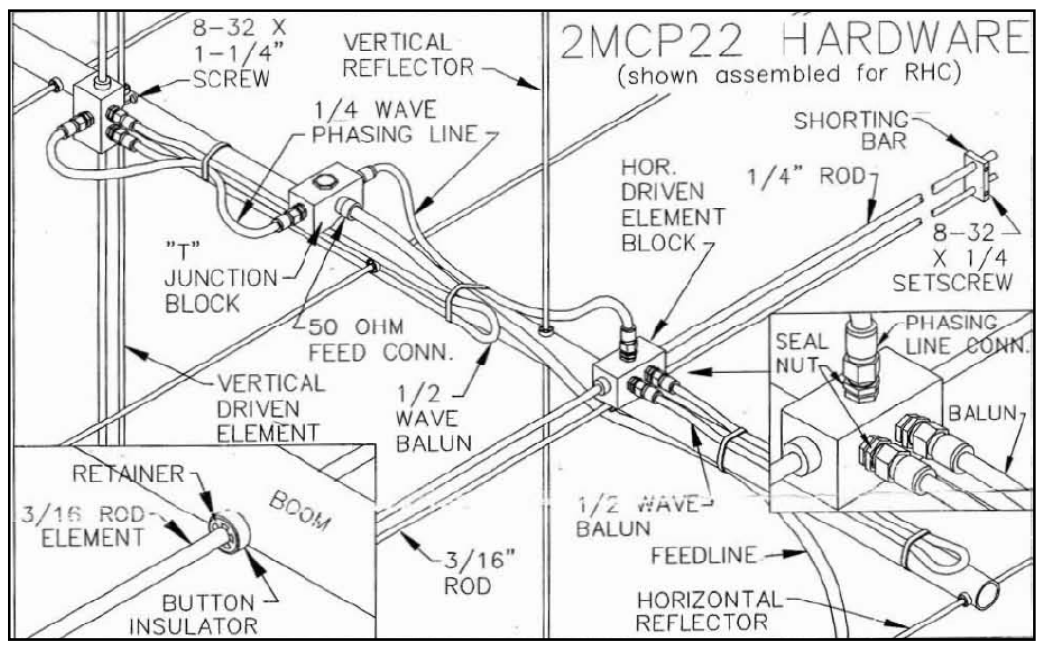

**Figure 12 : Connexion entre les dipôles et la jonction en « T »**

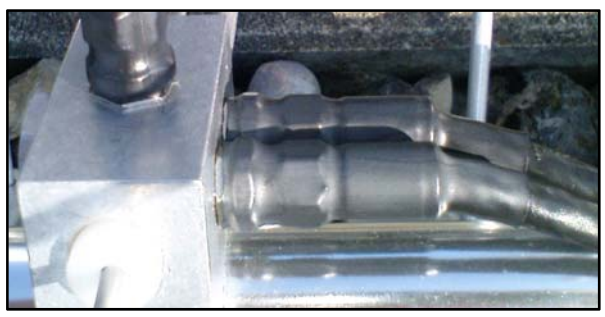

**Figure 13 : Connecteurs avec la gaine thermo rétractable**

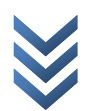

### <span id="page-15-0"></span>*4.3.1.2 Antenne 436CP42 U/G pour la bande 70 cm*

Pour la réception du signal sur la largeur de bande de 70cm, nous utilisons deux antennes **436‐ CP42 U/G** [\(Figure](#page-15-1) 1[4Figure](#page-12-1) 5).

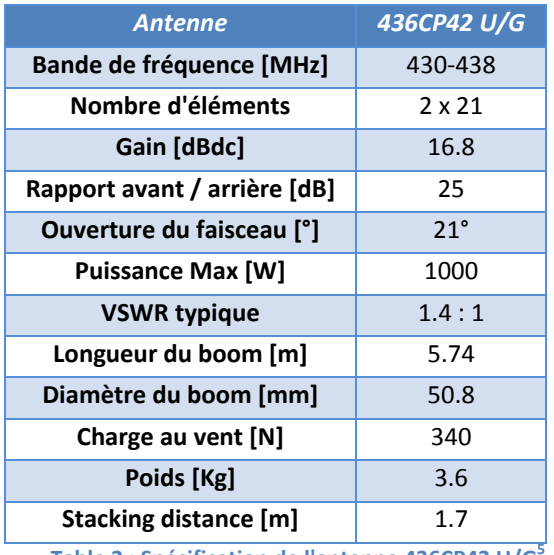

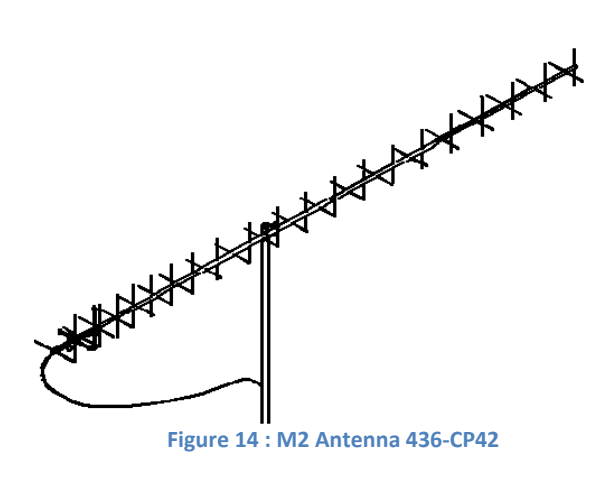

<span id="page-15-1"></span>**Table 2 : Spécification de l'antenne 436CP42 U/G[5](#page-12-5)**

L'assemblage de ces deux antennes s'est déroulé de la même façon que pour l'antenne 2MCP22, à l'exception de la dernière partie où la jonction en « T » se trouve à l'arrière du Boom de l'antenne et non pas entre les dipôles. Ci‐dessous, le schéma explicatif:

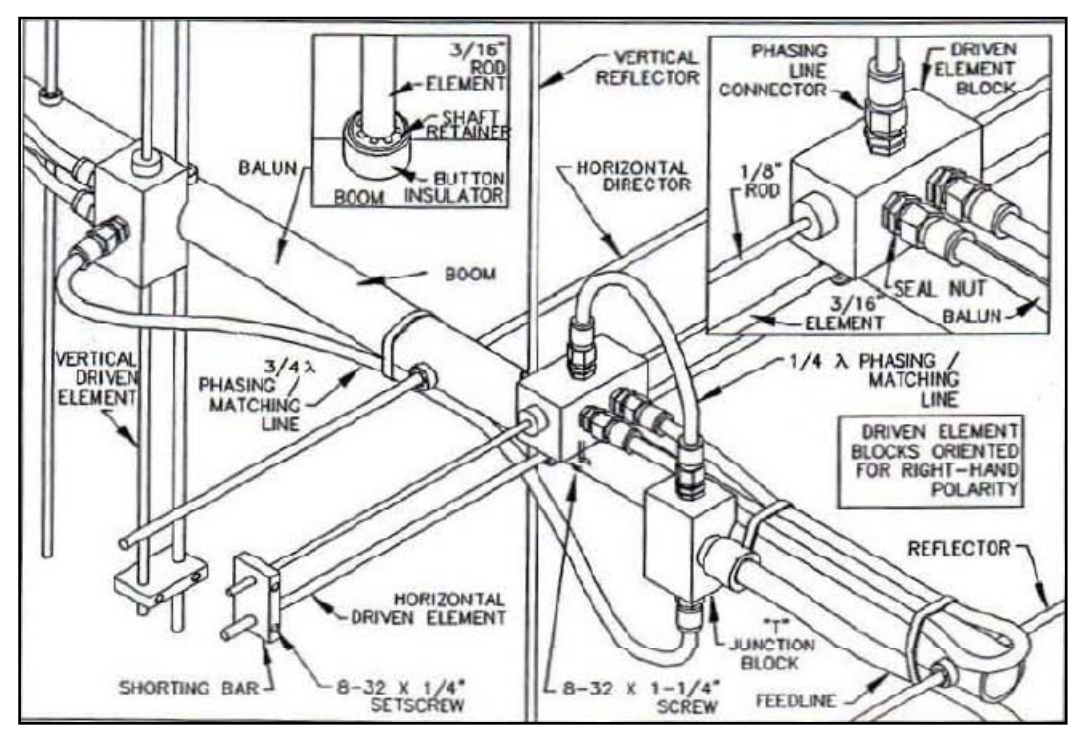

**Figure 15 : Connexion entre les dipôles et la phase**

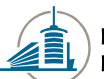

### <span id="page-16-0"></span>**4.3.2 Montage des filtres FL132 et FL133 dans le Transceiver**

Les filtres FL‐132 et FL‐133, servent lors de la réception des signaux CW. Nous avons dû installer ces filtres dans le transceiver à la réception du matériel.

Nous avons installé les filtres dans les emplacements désignés ci‐dessous en suivant le mode d'emploi<sup>[7](#page-63-2)</sup>.

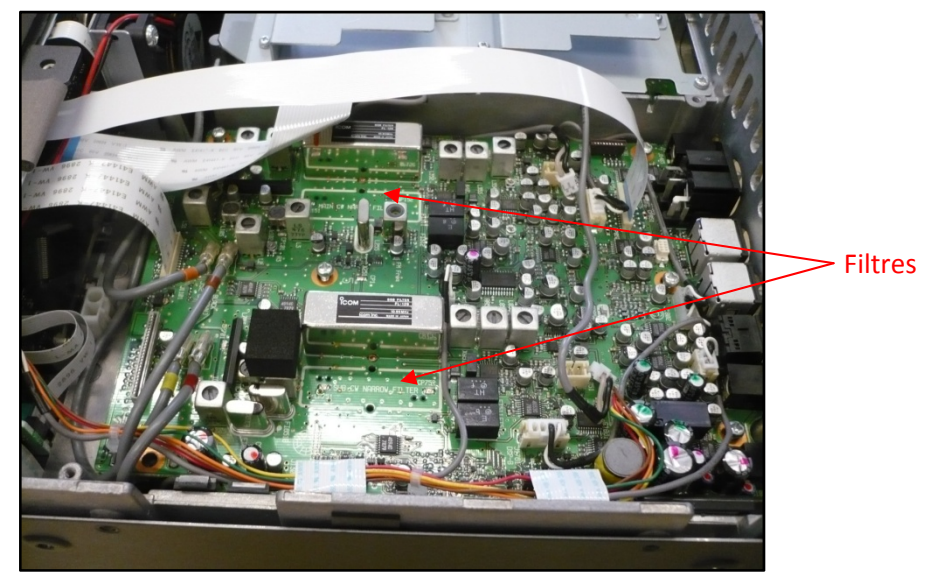

**Figure 16: Main Unit du transceiver**

Ci-dessous, le filtre FL-132 installé sur la MAIN Unit du transceiver :

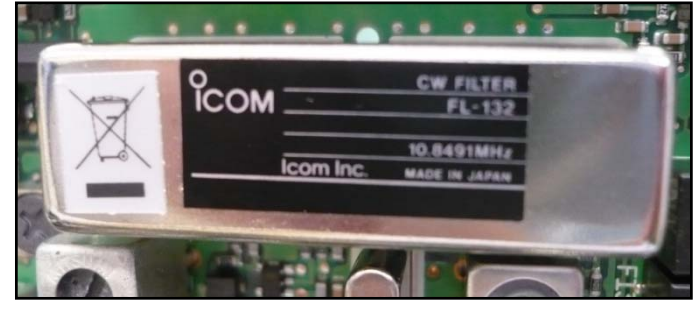

**Figure 17 : Filtre FL‐132**

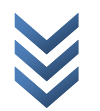

### <span id="page-17-0"></span>**4.3.3 Montage des connecteurs sur le câble de commande du moteur**

Le câble pour commander le moteur SPID RAS est un câble *Alpha* type *5174C*. Pour monter les connecteurs qui ont été fournis avec le moteur, nous nous sommes référés au manuel du moteur SPID RAS<sup>[8](#page-63-2)</sup> et au rapport "NewAnt Project" du semestre d'été<sup>[9](#page-63-2)</sup>.

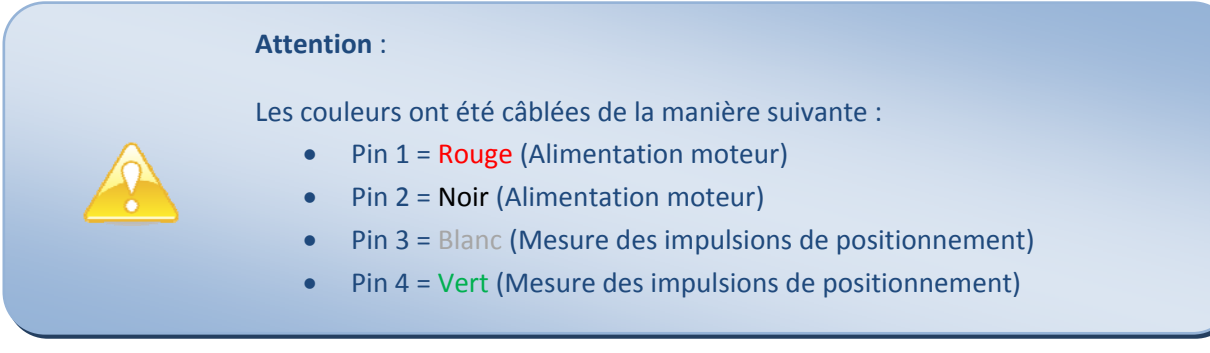

Les couleurs doivent toujours être les mêmes du côté contrôleur que du côté moteur.

### **4.3.4 Montage des connecteurs sur les câbles coaxiaux**

Les câbles et les connecteurs sont arrivés séparément ; nous avons donc dû les assembler. Dans ce chapitre, nous décrivons les différentes étapes réalisées.

#### *4.3.4.1 Connecteur pour câble S\_07212\_BD*

Pour le câble *S\_07212\_BD,* nous avons utilisé des connecteurs *mâles 11\_N‐50‐7‐49,* que nous avions déjà dans le stock de l'école et des connecteurs *femelles 21\_N‐50‐7‐20,* que nous avons commandés chez **Huber‐Suhner**.

Pour l'assemblage du connecteur avec le câble, nous nous sommes référés au manuel  $d'$ instruction<sup>[10](#page-63-2)</sup> qui est fourni avec les connecteurs.

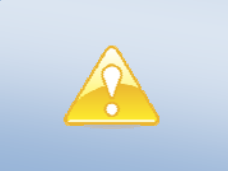

#### **Attention** :

Pour le câble coaxial *S\_07212\_BD,* le rayon de courbure minimum est de **110 mm**.

### *4.3.4.2 Connecteur pour câble S\_10162\_B11*

Pour le câble *S\_10162\_B‐11,* nous avons utilisé des connecteurs *mâles 11\_N‐50‐10‐5* que nous avons commandés chez **Huber‐Suhner**.

Pour l'assemblage du connecteur avec le câble, nous nous sommes référés au manuel  $d'$ instruction<sup>[11](#page-63-2)</sup> qui est fourni avec les connecteurs.

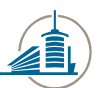

Ecole d'ingénieurs et d'architectes de Fribourg Hochschule für Technik und Architektur Freiburg

<span id="page-18-0"></span>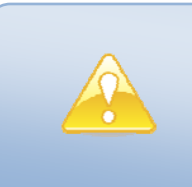

**Attention** :

Pour le câble coaxial *S\_10162\_BD,* le rayon de courbure minimum est de **129 mm**.

#### **4.3.5 Assemblage Base – Mât – Antenne**

Avant de pouvoir assembler la base avec le mât et ensuite le moteur et les antennes, nous avons dû effectuer quelques modifications à la base et à la tête du mât ([4.3.5.1](#page-18-1) et [4.3.5.2\)](#page-19-1).

#### *4.3.5.1 Modification de la base*

<span id="page-18-1"></span>Le matériel commandé par le **département mécanique** pour la construction de la base du mât est arrivé. Au moment de l'assemblage, le département mécanique s'est rendu compte qu'un composant, le support de la base, avait une largeur de *90 mm* au lieu de *150 mm*. Ci‐dessous, les plans de la base du support :

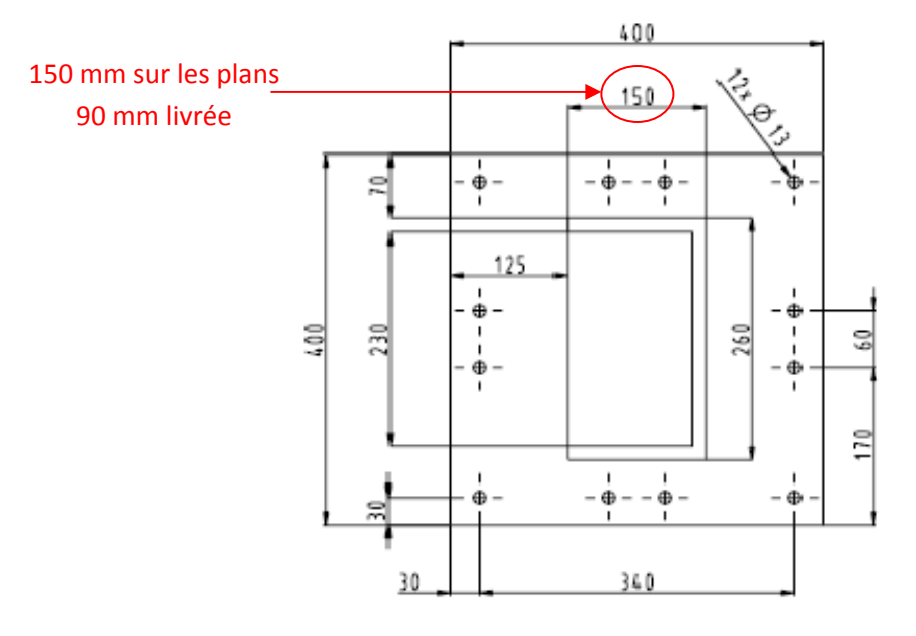

**Figure 18 : Plan du bras du support**

Ce problème a ralenti les travaux pour finir la base, ce qui nous a valu une séance pour trouver une solution rapide au problème. Avec *60 mm* de **moins,** les calculs faits par **M. Domenico Tanese** étaient faussés. **M. Domenico Tanese** a donc dû refaire les calculs et trouver une solution pour renforcer le support du mât.

La solution trouvée a été de faire des renforts à la base, de manière à être certain de sa rigidité. Ci-dessous, une image qu'illustre la base avec les renforts :

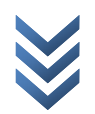

<span id="page-19-0"></span>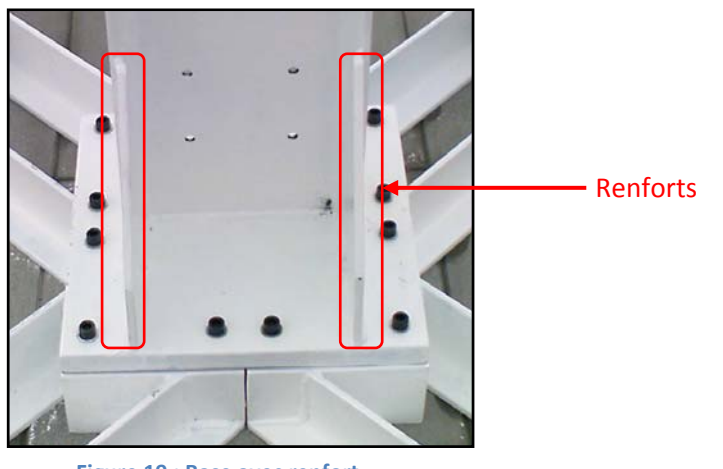

 **Figure 19 : Base avec renfort**

### <span id="page-19-1"></span>*4.3.5.2 Modification du mât*

Suite à la réception du mât, nous nous sommes tout de suite rendus compte que le mât qui était arrivé n'avait pas la « tête » commandée ([Table](#page-19-2) 3) :

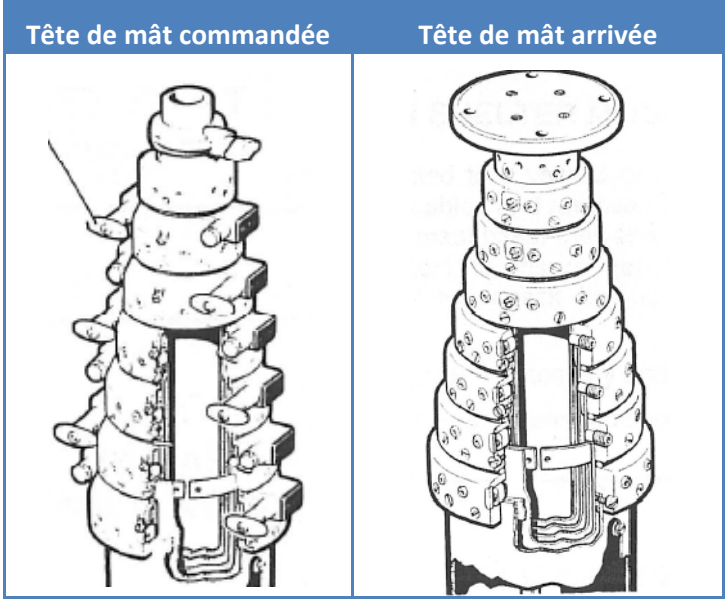

**Table 3 : Deux possibilités de tête du mât** 

<span id="page-19-2"></span>Suite à cette constatation, nous avons demandé à **l'atelier mécanique** de nous concevoir une pièce permettant le support du moteur. Ci‐dessous, la pièce d'adaptation :

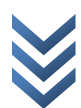

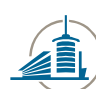

Ecole d'ingénieurs et d'architectes de Fribourg Hochschule für Technik und Architektur Freiburg

<span id="page-20-0"></span>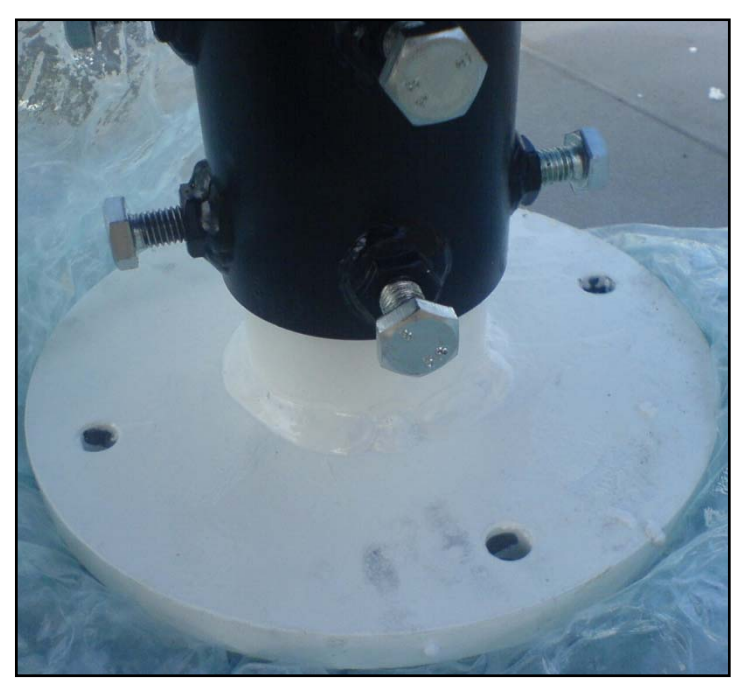

**Figure 20 : Pièce d'adaptation créée par l'atelier mécanique**

### *4.3.5.3 Assemblage final*

Après avoir monté séparément les antennes, la base et le mât (voir chapitres précédents), nous avons procédé à l'assemblage final.

Dans ce chapitre, nous retrouverons les schémas et les explications pour l'assemblage final de l'antenne.

Ci‐dessous, une photo de la base :

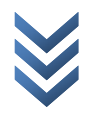

<span id="page-21-0"></span>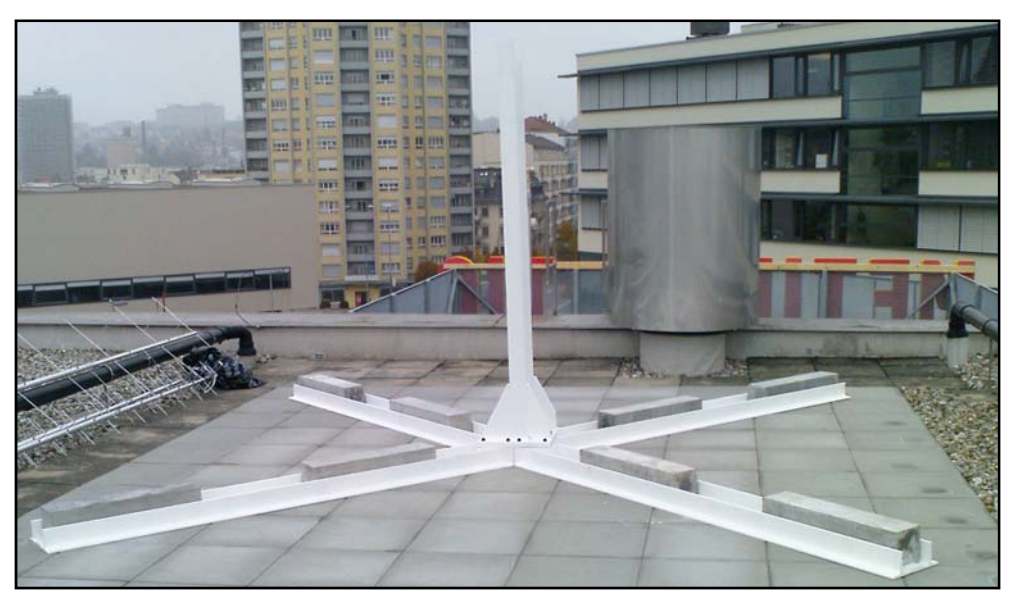

**Figure 21 : Base avec les plots**

Après avoir construit la base, nous avons posé le mât, comme le montre l'image ci-dessous :

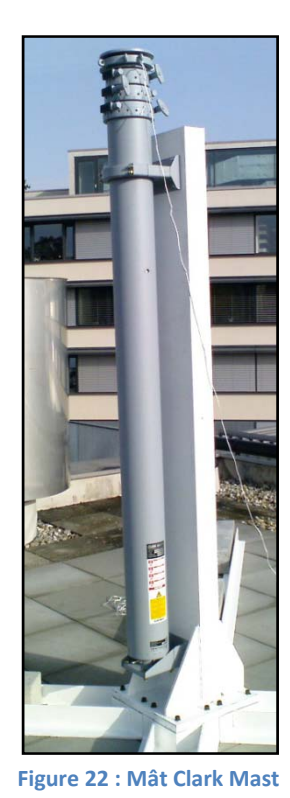

Ensuite, nous avons fixé le moteur, comme le montre la photo ci‐dessous :

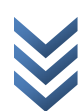

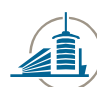

Ecole d'ingénieurs et d'architectes de Fribourg<br>Hochschule für Technik und Architektur Freiburg

<span id="page-22-0"></span>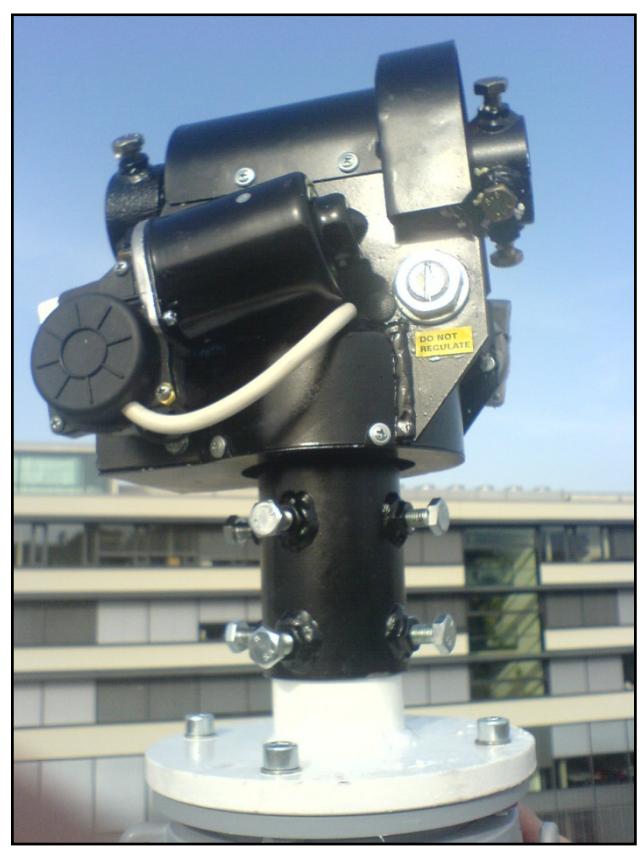

**Figure 23 : Tête du mât avec la pièce d'adaptation et le moteur**

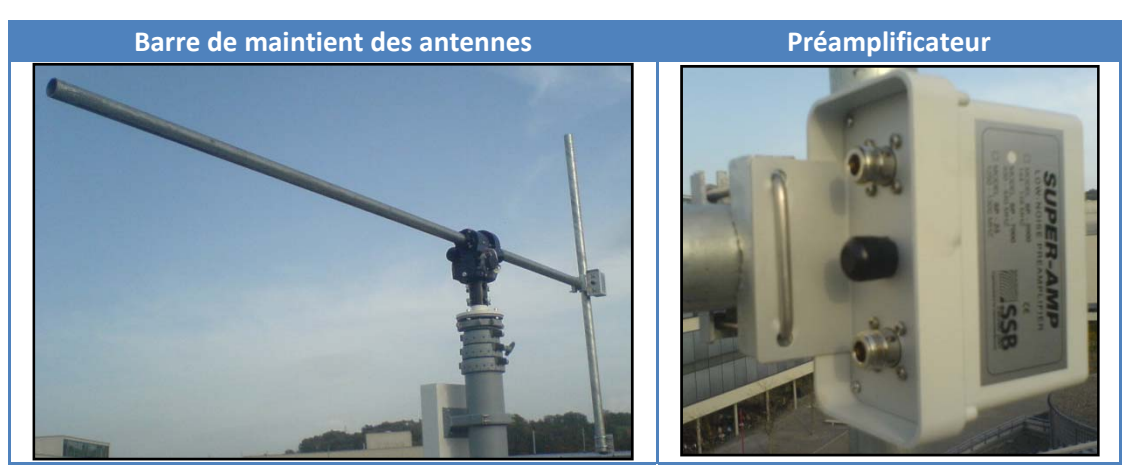

Par la suite, nous avons installé les tubes qui mantiennent les antennes puis le préamplificateur :

**Table 4 : Tubes de maintient et préampli**

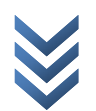

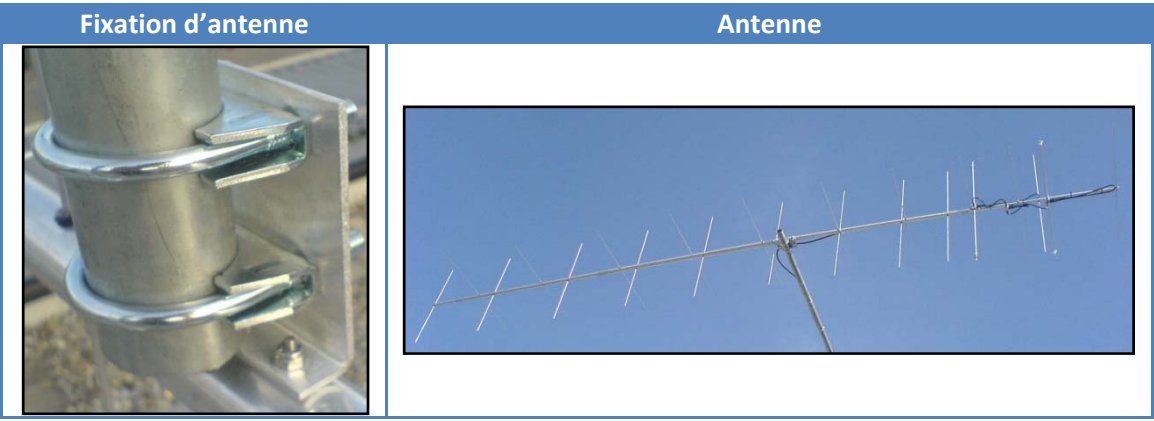

<span id="page-23-0"></span>Après l'assemblages des tubes, nous avons installé les antennes :

**Table 5 : Photos des fixations d'antennes et des antennes**

Pour terminer, nous avons confectionné les câbles nécessaires et les avons tirés jusqu'au local technique. Ci-dessous, le schéma de câblage des antennes jusqu'au transceiver<sup>[12](#page-63-2)</sup> :

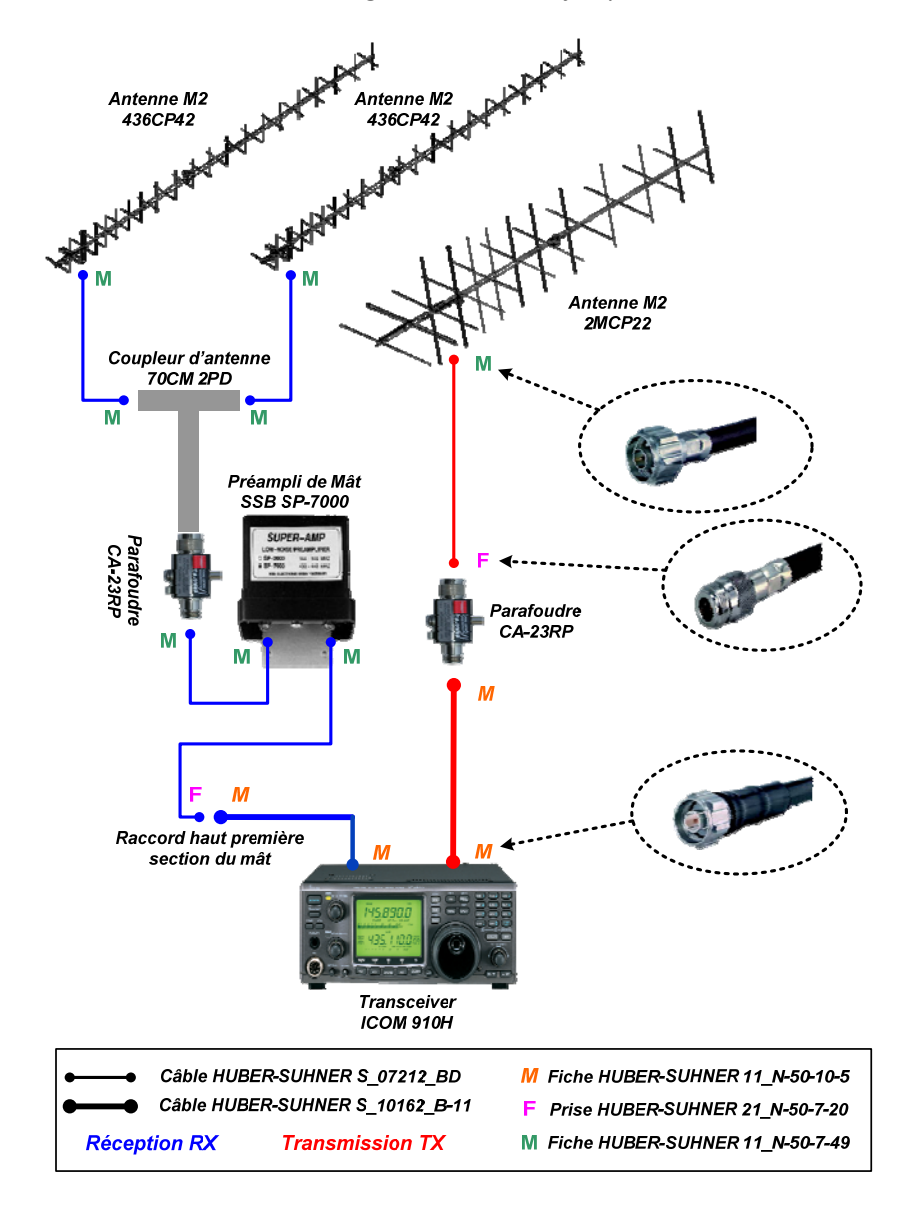

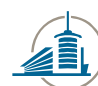

Ecole d'ingénieurs et d'architectes de Fribourg Hochschule für Technik und Architektur Freiburg

<span id="page-24-0"></span>Ci‐dessous deux photos du résultat final :

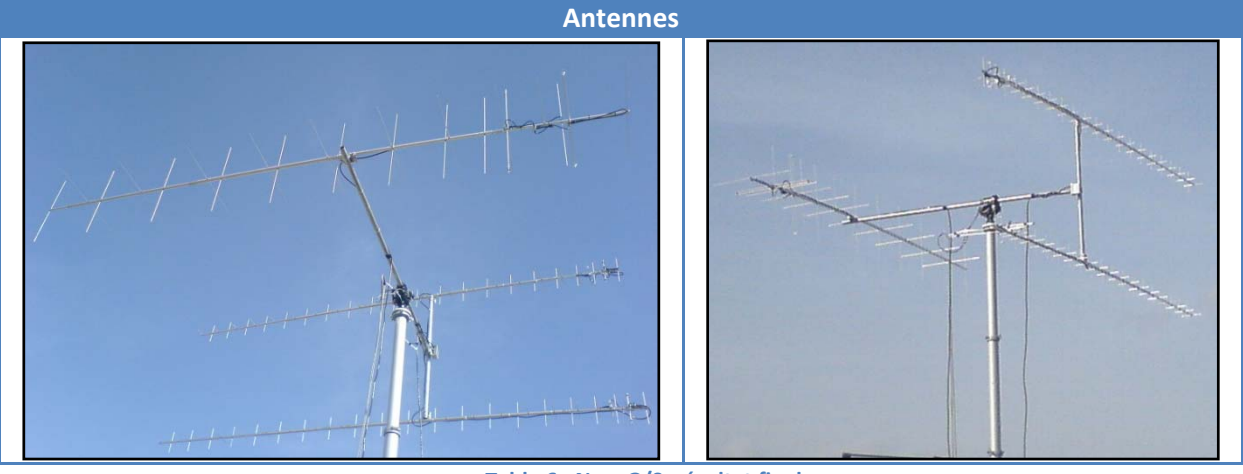

**Table 6 : New G/S, résultat final**

#### **4.3.6 Calibration du matériel**

Une fois tout installé, nous avons pu calibrer le moteur avec le contrôleur.

Pour ceci, nous avons suivi les étapes du manuel d'instruction du moteur<sup>[13](#page-63-2)</sup> et nous avons utilisé un **niveau** pour la calibration de *l'élévation* et une **boussole** pour la calibration de *l'azimut*.

Une fois l'azimut mis au **Nord** et l'élévation mise à **zèro**, nous avons éteint le contrôleur et l'avons rallumé en appuyant sur la touche *« F »*. Ainsi, nous avons fait un « reset » du contrôleur avec les nouvelles coordonnées du point d'origine.

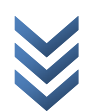

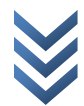

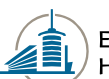

## <span id="page-26-0"></span>**5. Localisation de la station terrienne de l'EIAFR et autorisation 5.1Introduction**

Dans le monde de la radiocommunication, un point très important est la localisation exacte de l'antenne utilisée.

Sans connaitre son emplacement exact, nous ne pourrions avoir aucune communication avec des satellites ou d'autres radioamateurs.

C'est pour ceci qu'il existe le **code Q** qui est un ensemble de codes de trois lettres, au sens bien précis, utilisé par les opérateurs radio.

En Suisse comme dans les autres pays, il faut avoir une autorisation pour pouvoir recevoir et surtout émettre. C'est à l'Office Fédéral de la Communication (**OFCOM**) que nous avons demandé cette autorisation.

### **5.2OFCOM[14](#page-63-2)**

Puisque le satellite SwissCube a pu être déclaré comme satellite de radioamateur, les stations terriennes (dont nous nous occupons), doivent aussi être des stations du service radioamateur.

Pour ceci il faut :

- Créer une association de radioamateurs
- Faire une demande de concession avec des statuts
- Avoir un certificat de radioamateur

Tous ces points ont déjà été réalisés auparavant.

- o Une association a été créée sous le nom de « Radio-Club de l'EIA-FR<sup>[15](#page-63-2)</sup> »
- o Cette association a été acceptée et a déjà une concession avec des Statuts
- o L'OFCOM a attribué à la station de Fribourg le callsigns **HB9EIF**

Pour notre Station terrienne, il manque seulement une autorisation pour télécommander une station au travers du réseau Internet.

Pour cela, nous avons pris contact avec *M. Kumli* qui travaille à l'OFCOM. Nous avons dû lui fournir la description de la station, ainsi que la localisation exacte de cette dernière avec son « Locator » (voir point [5.4](#page-27-1)).

On retrouve cette autorisation dans l'*annexe D.*

## **5.3Le code Q**

Les radioamateurs utilisent le **[code](http://fr.wikipedia.org/wiki/Code_Q) Q** universel, en attribuant à certains codes une signification adaptée à leur pratique.

Un extrait du code Q est visible sous « [http://fr.wikipedia.org/wiki/Code\\_Q](http://fr.wikipedia.org/wiki/Code_Q) ».

## <span id="page-27-1"></span><span id="page-27-0"></span>**5.4QTH**

Le **QTH** doit répondre à la question : « Quelle est votre position en latitude et en longitude (ou d'après toute autre indication) ? ».

Le *QTH Locator*, appelé aussi **Maidenhead Locator System** mais abrégé **Locator[16](#page-63-2)**, est un système de localisation utilisé par les radioamateurs.

Il existe sur le net plusieurs sites qui calculent le « *Locator* » et donnent la longitude et la latitude. Un de ceux‐ci a été développé par **F6FVY** à partir de *[Google](http://maps.google.fr/) Maps* et se trouve sur le site suivant : « **[http://f6fvy.free.fr/qthLocator/](http://f6fvy.free.fr/qthLocator/%C2%A0)** ».

Ci‐dessous, la **localisation de notre nouvelle antenne** avec ses coordonnées et son *QTH Locator* :

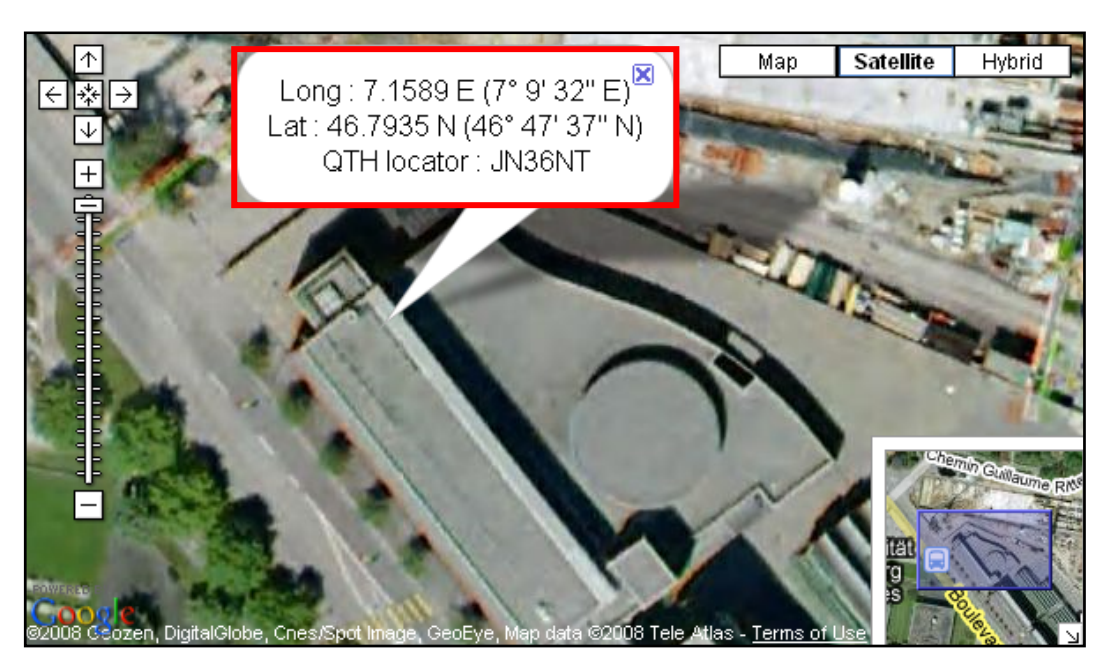

**Figure 24 : Coordonnées et QTH Locator de notre nouvelle antenne**

Un autre site qui donne le *QTH Locator* est le suivant : « [http://documents.ref](http://documents.ref-union.org/C/C4-53.php)‐union.org/C/C4‐ [53.php](http://documents.ref-union.org/C/C4-53.php) » où il faut entrer la longitude et la latitude afin qu'il calcule le Locator.

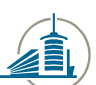

## <span id="page-28-0"></span>**6. Installation des logiciels 6.1Introduction**

Afin que notre Station terrienne fonctionne en réceptions et en émissions avec les satellites, il nous a fallu installer les logiciels adéquats et comprendre leurs fonctionnements.

Pour l'installation et la configuration des logiciels, les détails se trouvent dans *l'annexe A*.

S'agissant de l'utilisation des logiciels, les détails se trouvent dans *l'annexe B*.

A la suite des installations et de la prise en main de ces logiciels, nous avons pu commencer les différents tests sur les satellites.

## **7. Communication Numérique 7.1Introduction**

Selon notre cahier des charges, nous devons être capables de réceptionner et d'envoyer des données numériques par paquet, en format AX.25, avec une modulation ASFK et FSK ou pour la voix en FM ou SSB.

Premièrement nous allons présenter chaque protocole et chaque modulation. Puis nous allons ensuite créer une batterie de tests. Enfin, nous contrôlerons les résultats avec les satellites radioamateurs.

## **7.2Théorie**

### **7.2.1 Communication numérique par paquet**

La communication par paquet est un des piliers d'Internet. Elle consiste à envoyer des paquets séparément d'une machine vers une autre.

Chaque paquet inclut les données, qui son encapsulées dans une entête qui comprend des informations utiles au transport et au décodage de chaque paquet.

Ci‐après, nous présentons le protocole de communication par paquet AX.25.

#### **7.2.2 Protocole AX.25[17](#page-63-2)**

Le **protocole AX.25**, (*« Amateur » X.25*), est un protocole réseau pour la radio, développé par les radioamateurs. Il est souvent utilisé dans les satellites radioamateur pour les communications avec la terre (comme par exemple les satellites de la famille OSCAR).

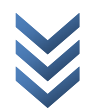

## <span id="page-29-0"></span>*7.2.2.1 Format trame AX.25*

Ce protocole envoi des paquets en mode synchrone (et non pas une transmission caractère par caractère). Ci‐dessous, la composition des trois types de trame de base AX.25 :

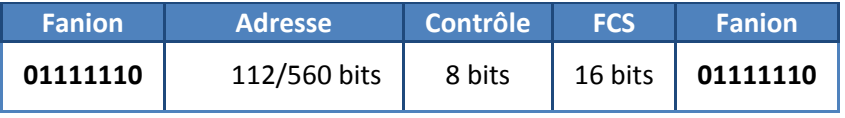

**Table 7 : Format des trames AX.25 paquets U et S**

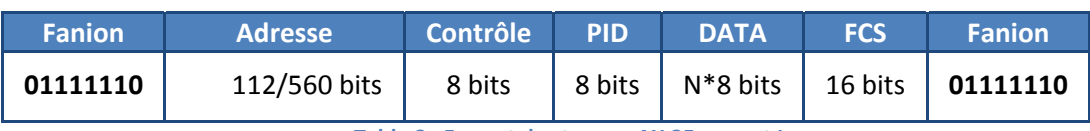

**Table 8 : Format des trames AX.25 paquet I** 

- **Fanion** : Correspond au début et à la fin d'une trame
- **Adresse** : Adresse d'origine ou de destination de la trame
- **Contrôle** : Définit le type de trame
- **PID (seulement pour les trames d'information) :** Identificateur de protocole
- **DATA :** Champ qui contient l'information utile (les données)
- **FCS :** Champ de contrôle du paquet, il sera calculé soit par l'émetteur soit par le récepteur.

La transmission des données en AX.25 est effectuée en mode *connecté*.

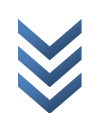

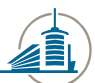

## <span id="page-30-0"></span>**7.2.3 Modulation FSK[18](#page-63-2)**

**FSK** (*Frequency Shift Keying*) est également connu sous le nom de **modulation par déplacement de fréquence** (**MDF**). C'est une [modulation](http://fr.wikipedia.org/wiki/Modulation_de_fr%C3%A9quence) de fréquence numérique dans lequel le signal modulé varie entre des fréquences prédéterminées.

[19](#page-63-2) Ci‐dessous, nous voyons un exemple de modulation FSK tiré du livre « *Traité d'éléctricité* » avec l'explication du signal modulé :

« Si le signal FSK est généré par commutation entre deux générateur sinusoïdales à *fp+∆f* et *fp‐ ∆f*, il peut être considéré comme la somme de deux signaux OOK ayant l'une ou l'autre de ces fréquences comme porteuse et modulé l'un par le signal binaire original, l'autre par son inverse logique »

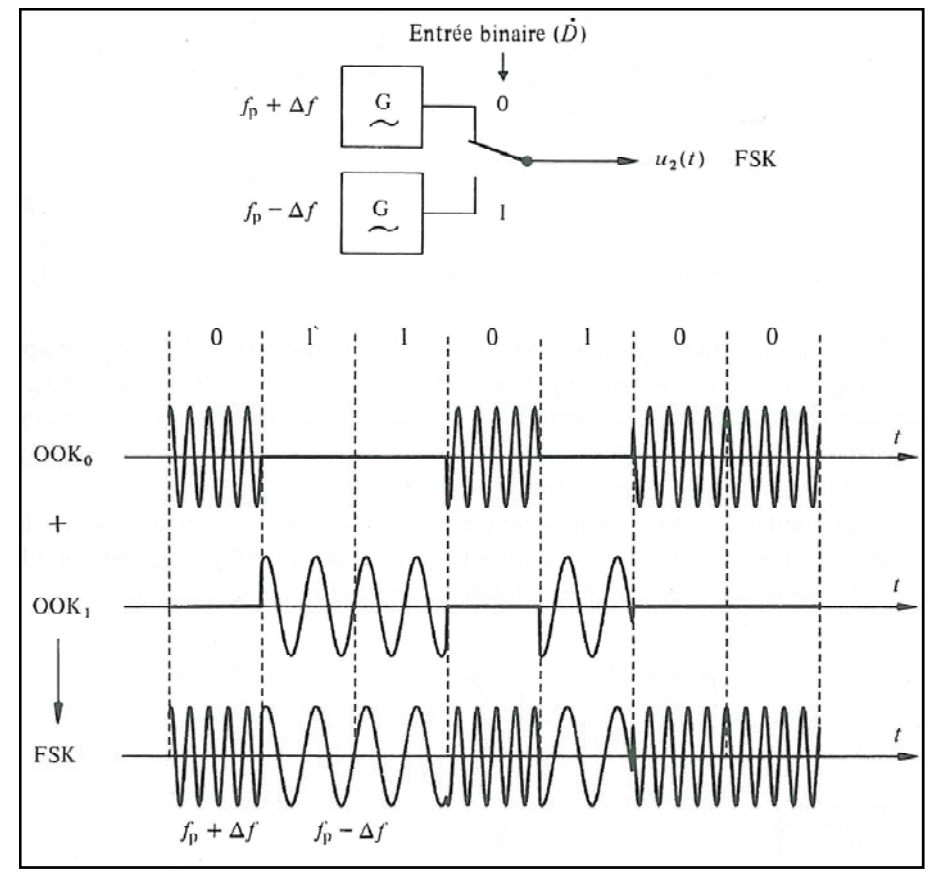

**Figure 25: Signal FSK**

### **7.2.4 Modulation AFSK[20](#page-63-2)**

**AFSK** (*Audio FSK*) est une variante de la FSK ou la porteuse est un signal audible, donc de fréquences inférieures à 20 KHz. Ainsi, le signal modulé peut‐être transmis par une installation conçue pour véhiculer de la voix ou de la musique (comme par exemple une liaison téléphonique ou radio). Dans le cas de la radio, le signal est modulé une deuxième fois lors de la transmission.

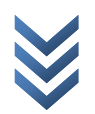

## <span id="page-31-0"></span>**7.2.5 Modulation FM[21](#page-63-2)**

La **Modulation de Fréquence** (*Frequency Modulation*) consiste à transmettre un signal en le modulant avec une porteuse qui varie en fréquence, c'est‐à‐dire que l'information est portée par une modification de la fréquence de la porteuse, et non par une variation d'amplitude comme dans la modulation d'amplitude.

Les avantages d'une modulation en fréquence sont, la puissance d'émission qui reste constante et l'insensibilité aux parasites. Ci-dessous, un exemple en image<sup>[22](#page-63-2)</sup> :

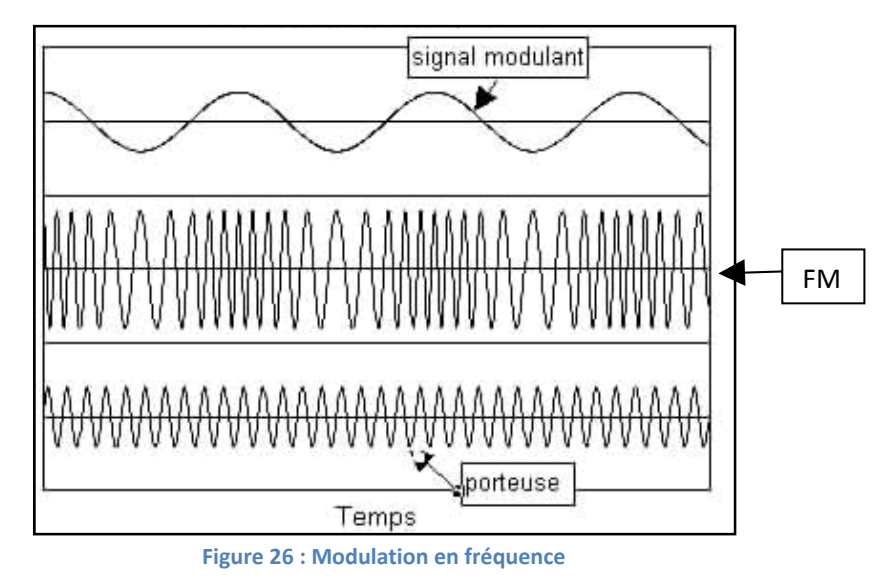

### **7.2.6 Modulation SSB[23](#page-63-2)**

La **Bande Latérale Unique** (*Single SideBand modulation*) est une modulation pour la radio qui consiste à moduler un signal en amplitude, dans laquelle on supprime la porteuse et une des bandes latérales, d'où son nom.

La réalisation la plus courante d'une modulation SSB est de conserver l'une des deux bandes latérales à la sortie d'un modulateur AM‐P et d'éliminer l'autre par un filtre. En principe un filtre passe‐bas (ou passe‐haut) suffit pour isoler la bande latérale inférieur (ou supérieur).

Ci‐dessous, un modulateur SSB avec l'utilisation d'un filtre passe‐bas :

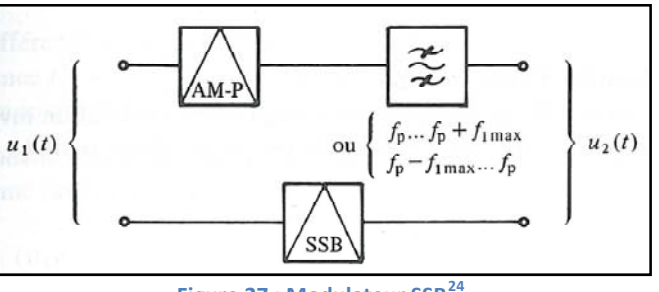

**Figure 27 : Modulateur SSB[24](#page-63-2)**

<span id="page-31-1"></span>Il existe d'autres principes pour la construction d'une modulation SSB, qui consiste à éviter l'usage très sélectif d'un filtre, telle que le modulateur de Hartley ou le modulateur de Weaver. Bien que les points de vue théoriques de ses modulateurs soient très intéressants, la réalisation pratique est encore plus délicate que la [Figure](#page-31-1) 27.

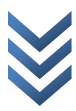

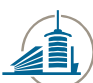

## <span id="page-32-0"></span>**8. Contrôle à distance 8.1Introduction**

Pour réaliser la prise de contrôle à distance de notre station terrienne, deux points bien distincts de notre cahier des charges devaient être réalisés.

Tout d'abord, notre station terrienne doit être capable de gérer la transmission et la réception de trames envoyées depuis le centre de contrôle de l'EPFL. Pour réaliser ce point, nous avons utilisé le logiciel *MixW* ainsi que le programme *MixW\_manager* qui nous a été fourni par les développeurs de la station de contrôle de l'EPFL. Le but était de mettre en œuvre ces programmes sur notre station afin que la station de contrôle n'ait plus à s'en soucier.

Ensuite, le but était de pouvoir contrôler entièrement notre station à distance. Pour cela, nous avons étudié la solution qui a été réalisée dans le projet de semestre d'hiver de MM. Jacquat, Reamy et Auderset. Dans leur solution, ils sont arrivés à la conclusion que le logiciel « bureau à distance » de Windows était le plus approprié à la situation. Avec le bureau à distance, deux problèmes subsistaient, le premier est que le son ne peut pas être géré à partir de ce logiciel et le second est qu'il ne permet qu'une seule connexion à la fois.

### **8.2 MixW et MixW\_manager**

Pour mieux comprendre le but de mettre en œuvre ces deux programmes sur notre station, voici ci-dessous le schéma de la communication entre l'EPFL et notre station avec les différents protocoles mis en œuvre :

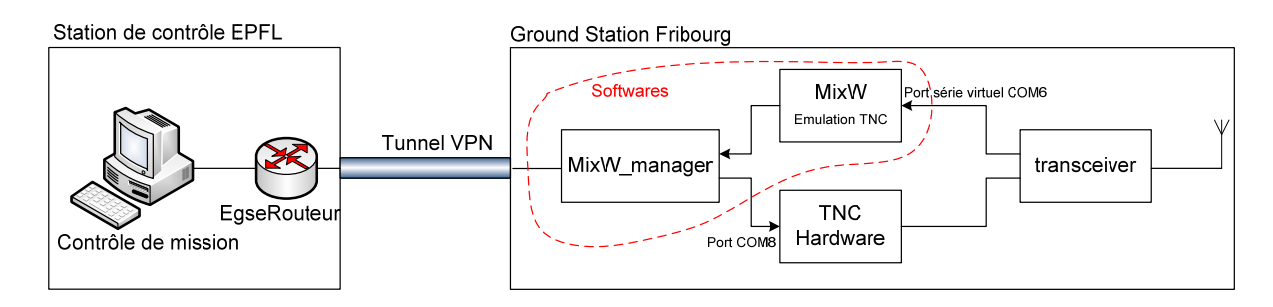

#### **Figure 28 : Communication entre EPFL et HEFR**

Pour réaliser cette communication, le programme *MixW\_Manager* a été créé par l'EPFL. Comme on peut le voir ci‐dessus, un TNC hardware est utilisé pour émettre les trames et le programme *MixW*. Ce dernier permet d'émuler un TNC et est utilisé pour décoder le signal reçu.

Etant donné que nous ne possédions aucun TNC hardware capable de gérer la modulation AFSK à 1200 Bauds, notre but était d'utiliser *MixW* afin d'émuler un TNC en *uplink* et en *downlink*. Ceci impliquait la modification du programme *MixW\_Manager* en conséquence.

#### **Remarque**:

Après quelques jours de recherche afin de trouver comment utiliser *MixW* en full duplex nous avons constaté que ceci s'avérait trop compliqué car cela impliquait une modification complète du programme de l'EPFL. La décision a été prise avec le responsable de projet (M. Altwegg)

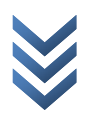

d'abandonner cette solution et de commander le même TNC hardware que celui qui est utilisé à l'EPFL.

Nous avons donc commandé un SCS Tracker DSP TNC[25](#page-63-2) à l'entreprise WIMO en Allemagne. Ce TNC est le même TNC qui est utilisé par l'EPFL pour leurs tests ; il permet de réaliser une transmission AFSK à 1200 Bauds qui est la modulation utilisée pour communiquer avec le satellite SwissCube.

Le programme *MixW\_Manager* permet quant à lui de gérer les différentes connexions entre le TNC Hardware, le programme *MixW* et le EgseRouteur. Il gère la connexion aux différents ports et contrôle que le format des trames envoyées ou reçues correspond bien au format désiré.

Afin de pouvoir tester si notre installation fonctionne correctement, un programme de test nommé *FE\_Simulator* a été développé par l'EPFL. Ce programme permet d'envoyer des trames au format identique à celles qui seront envoyées et reçues avec le satellite, ainsi qu'à contrôler que ces trames soient gérées correctement par l'Egserouteur.

#### **Attention** :

Afin que la transmission des trames entre l'EPFL et la station de base soit possible, il est IMPERATIF que tous les composants appartiennent au même sous‐réseau.

Pour cela, il est nécessaire de connecter chaque composant du réseau via le même tunnel VPN (soit avec le client Cisco de l'EPFL, soit celui de la HEFR)

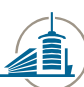

<span id="page-34-0"></span>Pour terminer, la configuration du programme « App.config » doit être réalisée en collaboration avec le contrôle de mission de l'EPFL, car elle dépend des tests qui vont être effectués. Cidessous un exemple de cette configuration.

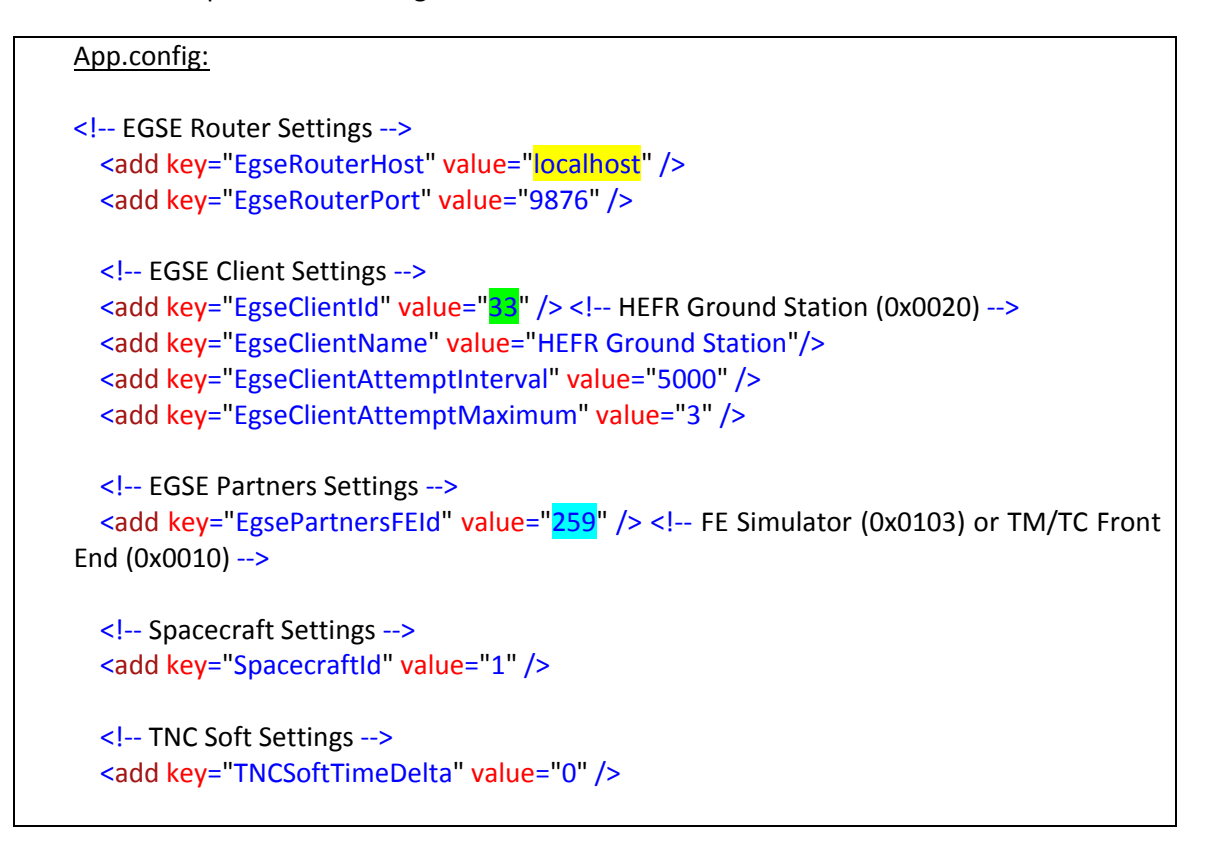

- Adresse IP de la machine contenant le egserouteur (« localhost » si le routeur tourne en local)
- ID de la Ground Station qui utilise *MixW\_Manager* (« 33 » pour celle de Fribourg)
- Identifiant du mode d'utilisation du routeur (« 259 » simulation et « 16 » mode trafic avec le satellite)

## **8.3iTalc**

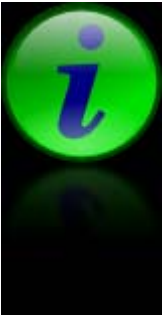

Concernant la prise de contrôle des composants de la station à distance, nous avons donc recherché de nouvelles alternatives afin de palier aux problèmes rencontrés lors du travail de semestre d'hiver. Nous sommes finalement arrivés à la conclusion que le logiciel iTalc est un logiciel permettant de gérer plusieurs PC simultanément à partir d'un PC « maître ». iTalc a été conçu sur la base du logiciel VNC et est disponible gratuitement sur la toile<sup>[26](#page-63-2)</sup>. Il gère les connexions avec SSH, ce qui nous permet d'avoir plusieurs connexions simultanées sur le même PC.

Un grand problème subsiste : si effectivement on arrive à se connecter à plusieurs en même temps sur un pc « client », les tâches que l'on y effectue doivent se faire en accord entre les différents « maîtres » connectés. En effet, toutes les opérations effectuées sont directement faites sur la machine cible.

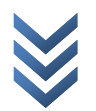

<span id="page-35-0"></span>L'avantage de iTalc par rapport au bureau à distance de Windows, est qu'il ne déconnecte pas un utilisateur de la machine cible quand un deuxième veut y accéder. Il permet ainsi au deuxième utilisateur de remarquer qu'une personne effectue déjà des opérations sur la station. Ainsi, il peut attendre de pourvoir y accéder à son tour, sans perturber la première personne qui y travaille.

Le mode d'emploi de iTalc est disponible dans l'*annexe B.*

## **8.4VPN**

Pour palier au problème de sécurité lors du contrôle à distance entre l'EPFL et l'EIA‐FR, nous avons demandé à **M. Beytrison** d'ouvrir une connexion spéciale via un tunnel VPN.

Le profil VPN ainsi que le nom d'utilisateur et le mot de passe se trouvent dans le CD (**CD:/VPN/**).

### **8.5Son à distance**

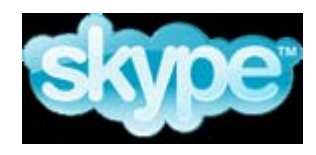

Pour obtenir le son de notre transceiver sur un PC distant, nous avons gardé la solution adoptée dans le projet de semestre d'hiver de MM. Jacquat, Reamy et Auderset, à savoir l'utilisation de Skype.

Nous avons cependant installé Skype sur la même machine que le reste des logiciels, car nous n'avons rencontré aucun problème d'interfonctionnement.

Nous avons également installé une caméra qui nous permet de visualiser avec Skype si les changements opérés sur le logiciel ont bien eu lieu sur le transceiver et le contrôleur.

#### **Remarque :**

Le manuel d'installation de ces différents logiciels se trouve dans l'annexe A « Installation et configuration ».

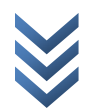

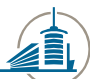

## <span id="page-36-0"></span>**9. Tests 9.1Introduction**

Pour réaliser les tests demandés dans le cahier des charges, nous avons regardé la liste des satellites en fonction, disponible sur [www.amsat.org](http://www.amsat.org/).

Ci‐dessous, un aperçu de la page :

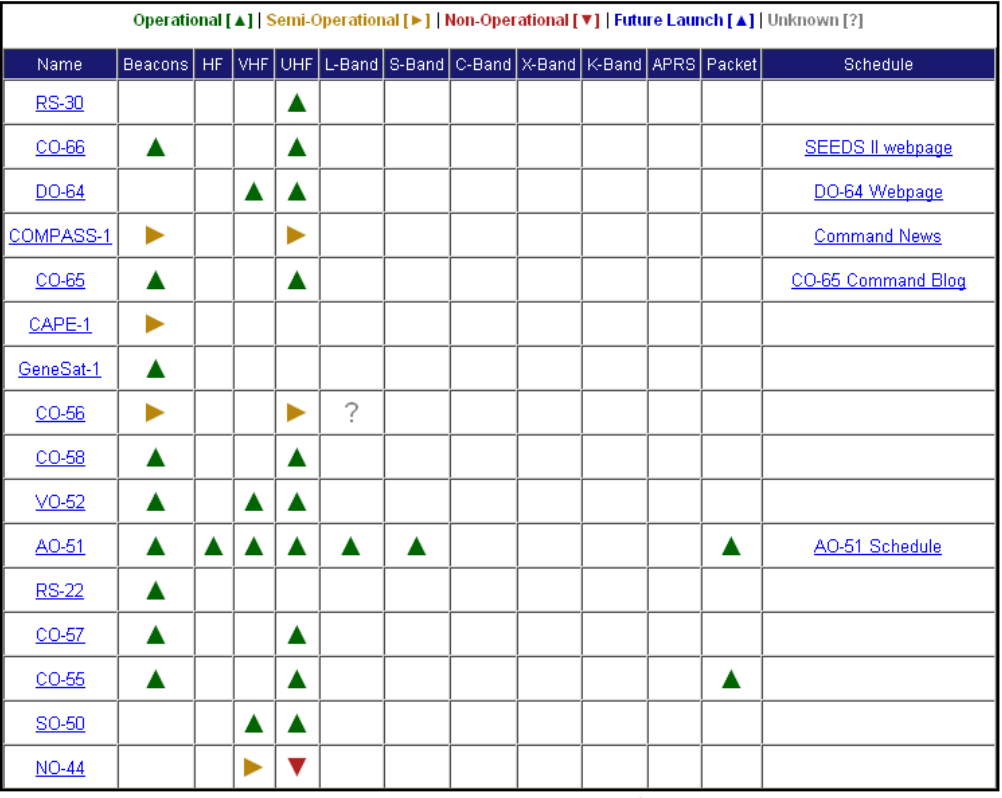

**[27](#page-63-2) Figure 29 : Page des satellites**

## <span id="page-36-1"></span>**9.2Satellites utilisés**

Nous avons reçu les signaux des satellites radioamateurs et des cubesats (lancés par AMSAT) suivants (la table contient que les satellites dont nous avons reçu un signal) :

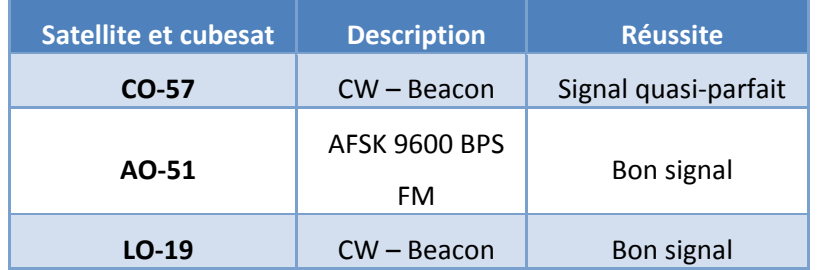

Pour chaque test, des enregistrements des signaux reçus ont été effectués. Tous les enregistrements ont été mis dans le CD (**CD:/Satellite/Audio/**).

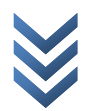

Ci-dessous, une partie des satellites utilisés avec les détails trouvés selon la page web d'AMSAT (Octobre – Novembre 2008 $^{27}$  $^{27}$  $^{27}$ ) :

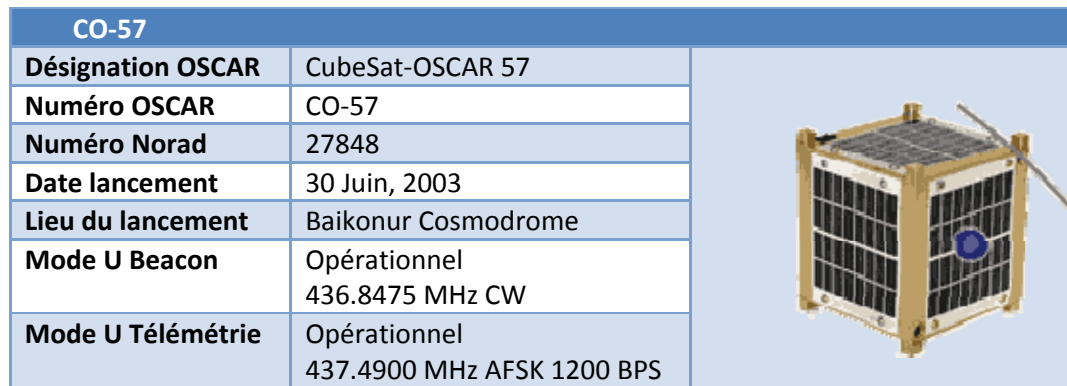

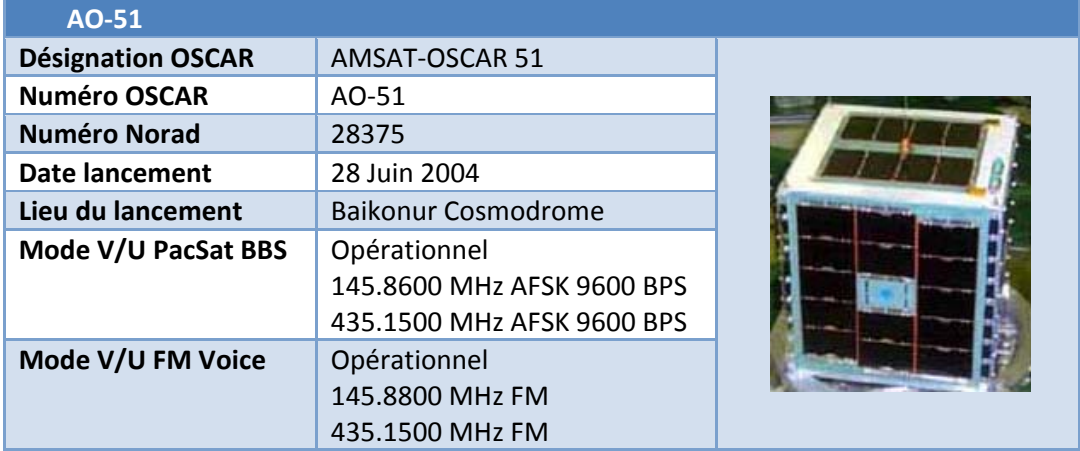

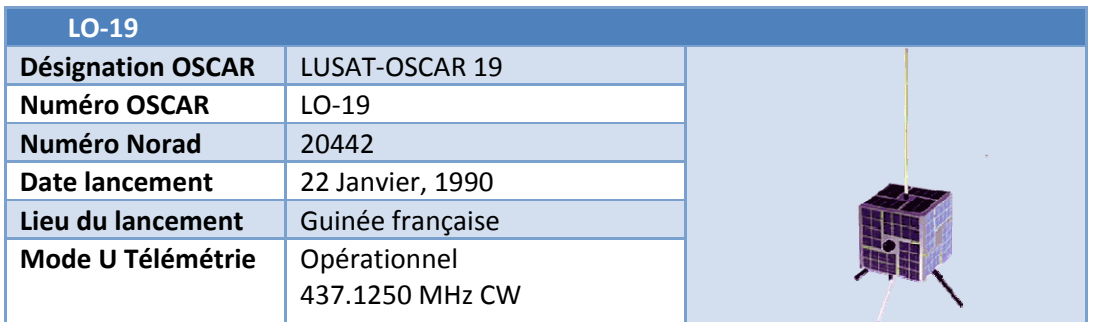

Tous les signaux de ces satellites ont été reçus avec le préamplificateur enclenché. Nous n'avons pas testé la qualité du signal reçu sans ce dernier, car la qualité serait moins bonne.

Le tableau récapitulatif de tous les tests effectués se trouve dans l'*annexe C*.

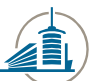

## <span id="page-38-0"></span>**9.3 Décodage balise CW**

La balise CW envoie des signaux en morse. Grâce aux connaissances du langage morse de M. Altwegg, nous avons réussi à décoder la balise du satellite **CO‐57** et **LO‐19**.

Voici un bout du code « déchiffré » de la balise **CO‐57** :

| <b>Horaire [min]</b>              | <b>Morse</b>                  |  |  |  |
|-----------------------------------|-------------------------------|--|--|--|
| 3:53                              | ut4 34370                     |  |  |  |
|                                   | ut5 500004                    |  |  |  |
|                                   | ut6 8887787745                |  |  |  |
|                                   | ut1 www.space.t.u-tokyo.ac.jp |  |  |  |
|                                   | ut2 1224f7                    |  |  |  |
| 5:50                              | ut3 00b80058                  |  |  |  |
| Table 0 · CO 57 20 est 2008 19627 |                               |  |  |  |

**Table 9 : CO‐57, 20 oct 2008, 18h27**

Ce code est un code qui contient des informations sur la télémétrie du satellite, mais aucune autre information (comment décoder la balise) n'a été trouvée.

D'autres balises contiennent des informations sur les mesures réalisées par le satellite, comme par exemple le satellite **LO‐19** dont M. Altwegg nous a décodé la balise et que nous rapportons ci‐dessous :

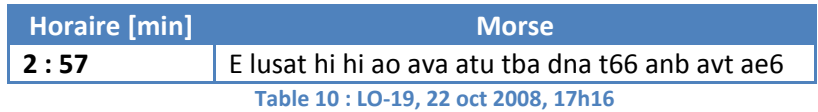

La balise du **LO‐19** n'utilise que quelques chiffres CW. Les chiffres reçus sont déchiffrés selon la tabelle suivante :

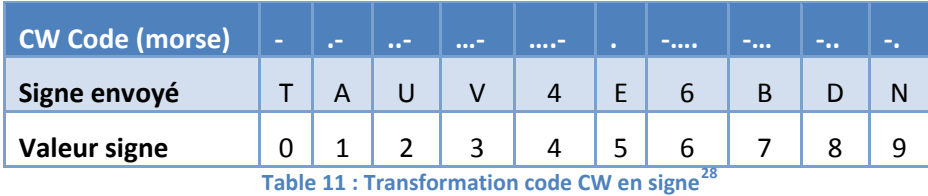

Le « E » initial sert pour la calibration de la balise. Le signal d'appel est ensuite envoyé (« lusat »). Les deux « hi » signifient que le satellite fonctionne.

Le « ao » donne le numéro du programme qui est en exécution et le résultat d'un test interne de mémoire. Les informations suivantes sont les données de la télémétrie qui peuvent être décodées de la façon suivante :

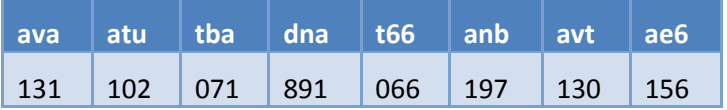

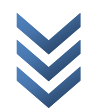

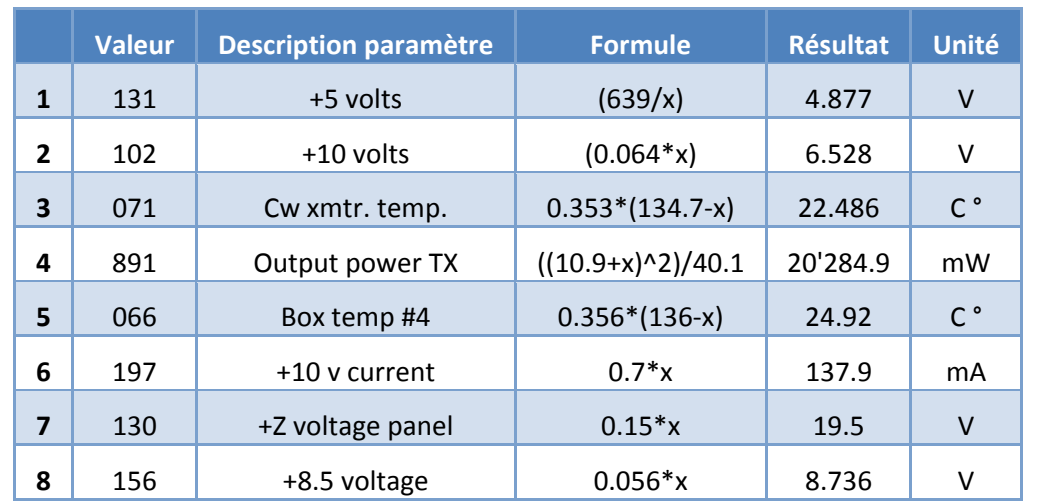

<span id="page-39-0"></span>Ces valeurs sont des paramètres de mesures. Grâce aux formules ci‐dessous, on peut connaître les valeurs mesurées par le satellite :

**Table 12 : Formule trouvée sous http://brainwagon.org/2008/06/26/decoding‐lo‐19‐telemetry‐again/**

On peut aussi trouver ces valeurs avec un logiciel, créé par Mike Rupprecht<sup>[29](#page-64-0)</sup> :

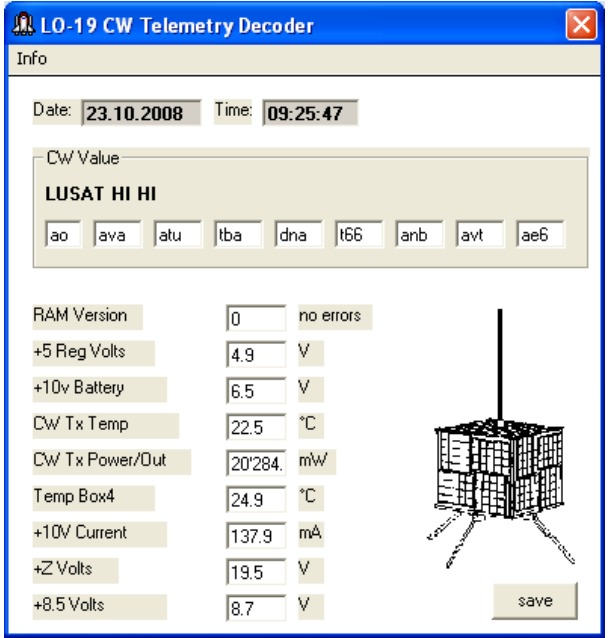

**Figure 30 : Décodage du LO‐19**

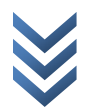

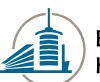

Ci‐dessous, nous pouvons voir le décodage de la balise **LO‐19** avec les logiciels *MixW* et *DM780* :

<span id="page-40-0"></span>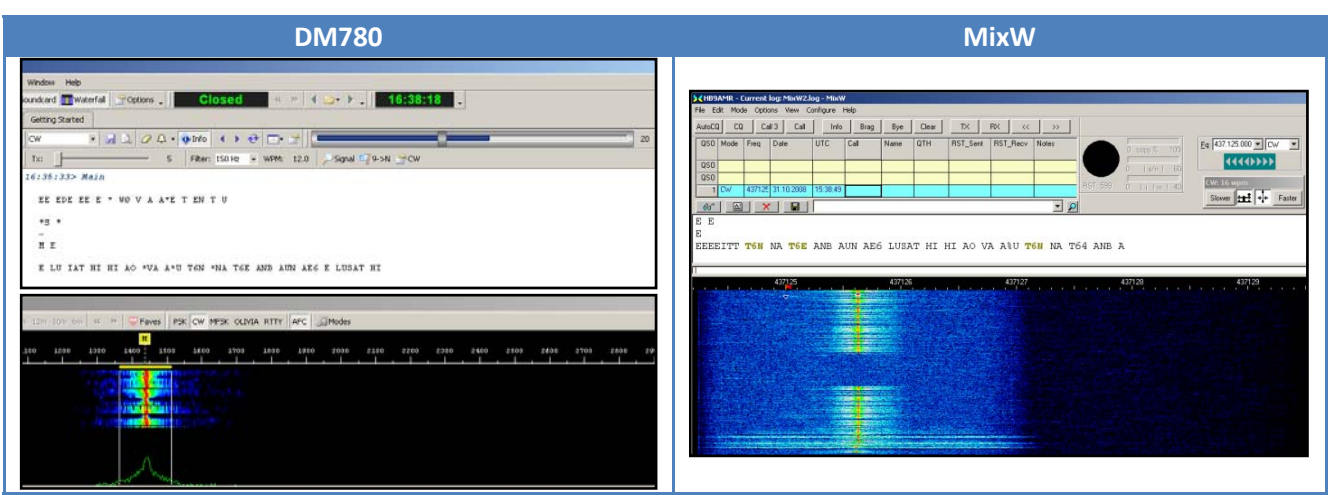

**Table 13 : Décodage de la balise LO‐19 avec DM780 et MixW**

## **9.4Test FM**

Nous avons eu la chance d'avoir une communication avec d'autres radioamateurs, effectuée par M. Altwegg.

Pendant la communication avec ces radioamateurs, les informations demandées étaient les suivantes :

- **Callsign :** Nom de la station
- **QTH Locator :** Localisation de la station
- **RST** (*Readability Strength Tone*) : Lisibilité [1‐5], Force du signal [1‐9], Tonalité [1‐9]

[30](#page-64-0) Pour le RST , les notes (écrites entre []) sont définies de telles manières que le *1* est la note la moins bonne et le *5* ou le *9* la meilleur. Ceci sert aux radioamateurs à savoir si la communication est bonne ou non. Ces informations et d'autres encore (heure, date, fréquence, etc.) doivent être reportées dans le *Logbook*.

Le *Logbook* est un fichier obligatoire qui rend compte de toutes les communications faites par un radioamateur.

Tous les enregistrements sont dans le CD (**CD:/Satellite/Audio/**) et le Logbook des communications avec les radioamateurs se trouvent aussi dans le CD (**CD:/Satellite/HRD Logbook.mdb**).

## <span id="page-41-0"></span>**9.5Test pour SwissCube**

Nous avons pu tester le fonctionnement de notre antenne avec le satellite *SwissCube* en collaboration avec l'EPFL. Ces tests nous ont permis de tester d'une part la communication à distance, la mise en œuvre de leur programme *(MixW\_Manager)* ainsi que le décodage des trames du satellite avec *MixW*.

#### **9.5.1 Tests effectués et résultats**

Dans ce chapitre, nous allons illustrer les tests effectués pour vérifier le fonctionnement correct du TNC Hardware, du programme *MixW\_Manager* et si toute l'infrastructure fonctionne. Ainsi, nous pourrons assurer que lorsque *Swisscube* sera en orbite, nous pourrons capter sans difficultés les signaux envoyés par ce dernier.

#### *9.5.1.1 Test en local*

Le premier test effectué a été fait en local pour contrôler le fonctionnement correct du programme *MixW\_Manager* fourni par l'EPFL, ainsi que du TNC Hardware.

Après avoir allumé tous les appareils, nous avons lancé le programme *MixW\_Manager* et le programme *FE\_Simulator*, qui est un programme (créé par l'EPFL) qui simule l'envoie d'une trame au satellite comme expliqué dans le chapitre précédent.

Ci-dessous, nous pouvons voir les deux programmes lancés et le résultat obtenu :

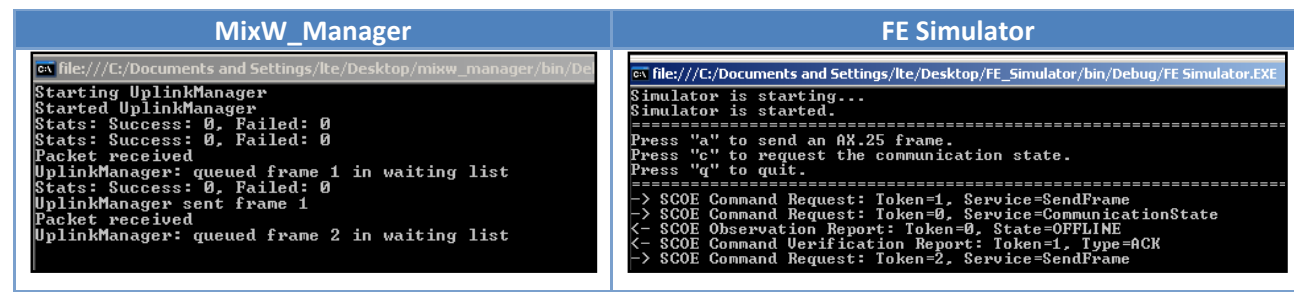

**Table 14 : Résultat avec MixW\_Manager et FE Simulator pour le premier test**

Nous avons aussi fait une vérification avec l'analyseur de spectre pour contrôler que la trame soit envoyée correctement. L'analyseur a été mis entre le transceiver et l'antenne d'émission (144 MHz).

Ci‐dessous, l'envoi d'un « a » depuis *FE Simulator* :

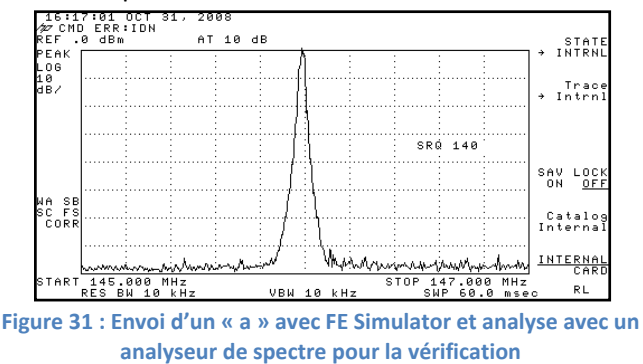

Nous remarquons que le lobe principal est bien à 145.980 MHz, qui est la fréquence de la porteuse que nous avions mis sur le transceiver. Cette capture prouve que la trame a bien été transmise, nous pouvons donc affirmer que le test a réussi.

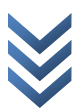

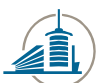

### <span id="page-42-0"></span>*9.5.1.2 Test entre les deux stations de l'EIAFR*

Le deuxième test effectué a été de tourner les deux antennes, qui se trouvent à l'EIA‐FR, de façon à se qu'elles se voient et d'envoyer la trame qui se trouve dans *FE\_Simulator* pour ensuite la réceptionner et la décoder sur l'autre station.

Ce test nous a permis de vérifier que la trame parte correctement de notre poste et que nous puissions la réceptionner et la décoder sans difficultés sur l'autre station. Ceci démontre le bon fonctionnement des deux stations.

Pour effectuer cette mesure, nous avons allumé tous les appareils. Nous nous sommes ensuite mis sur la même fréquence (145.980 MHz en USB, qui est la fréquence en émission de *SwissCube*) et avons lancé le programme *MixW\_Manager* et *FE\_Simulator*.

Ci‐dessous, les résultats :

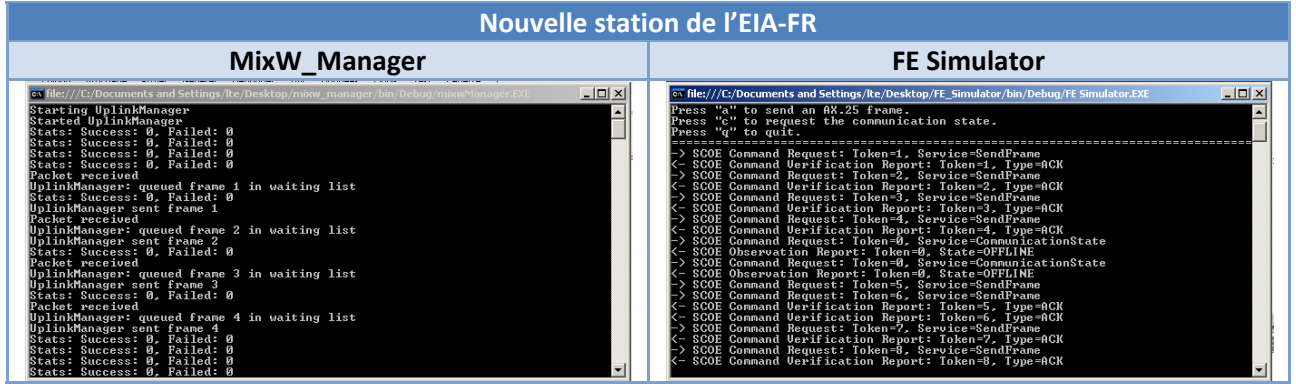

**Table 15 : Résultat avec MixW\_Manager et FE Simulator pour le deuxième test**

Depuis la nouvelle station terrienne, nous avons envoyé la trame qui se trouve dans *FE\_Simulator*. Avec l'ancienne station, nous avons capté le signal et nous l'avons décodé avec *MixW*.

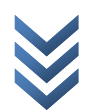

<span id="page-43-0"></span>Ci‐dessous, le résultat :

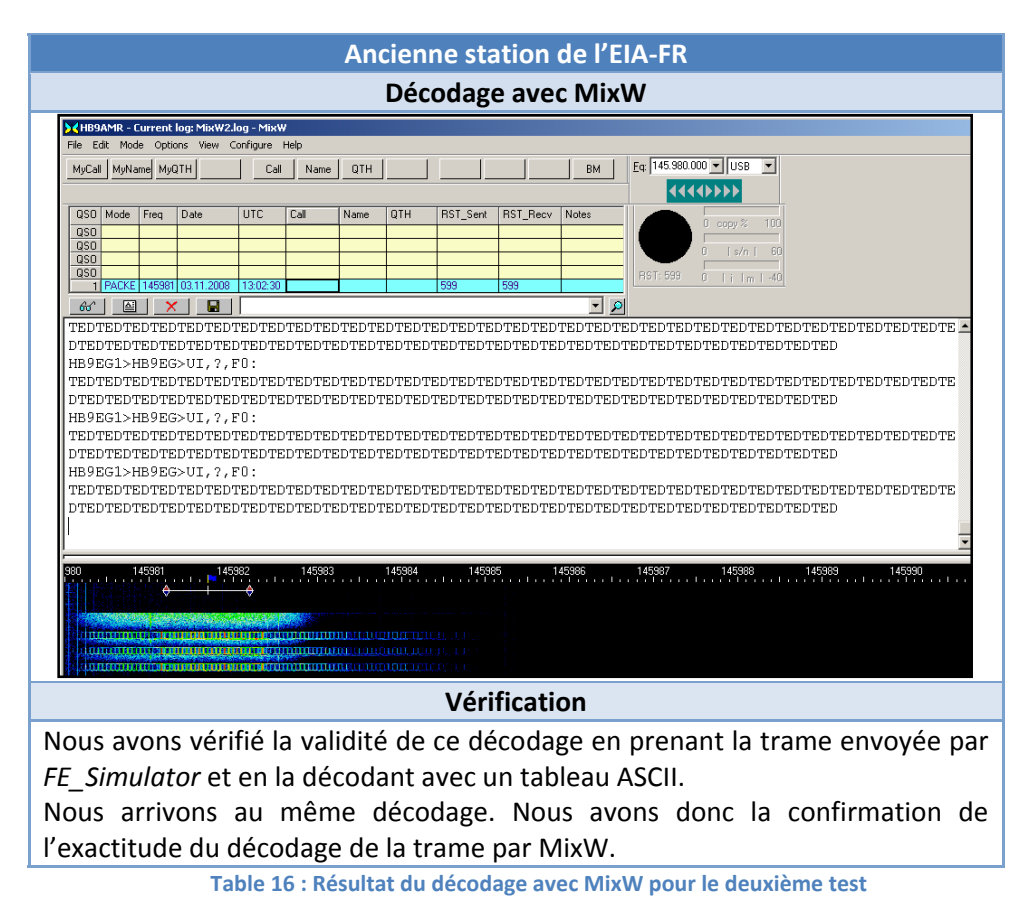

Nous espérions aussi effectuer le même test dans le sens inverse. Malheureusement, le TNC que nous avons commandé pour compléter la station de la tour télécom n'est pas arrivé avant la fin de notre travail de diplôme. La commande a bien été effectuée dans les délais mais nous n'avons pas reçu le bon appareil.

#### *9.5.1.3 Test avec le satellite SwissCube*

#### **Test 1 :**

Tous ces tests ont été réalisés en collaboration avec les membres de l'équipe *SwissCube* de l'EPFL.

Dans un premier temps, nous avons testé que toutes les connexions (entre le *egserouteur*, le PC de contrôle de mission et notre station) fonctionnent. Pour cela, nous avons mis en place un tunnel VPN entre les 3 composants du réseau. Afin de s'assurer que les 3 appareils appartiennent bien au même sous‐réseau, nous avons effectué des *ping* de chaque machine entre‐elles.

Nous avons ensuite envoyé une trame depuis le PC de contrôle de mission, afin de l'émettre sur notre station.

Nous avons pu nous rendre compte que le réseau fonctionnait correctement et que les trames émises étaient bien envoyées par notre station. Ceci nous a permis de valider le fonctionnement de notre station avant de réaliser des tests plus approfondis avec le satellite.

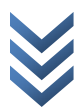

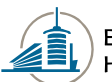

#### <span id="page-44-1"></span>**Test 2 :**

Ensuite, le jeudi 6 novembre 2008, le satellite de test *SwissCube* a été emmené à Fribourg et mis dans une salle de l'Hôpital cantonal. Toute une batterie de tests entre le satellite et la station terrienne de l'EIA‐FR a été effectuée.

Avant d'effectuer ces tests, un fichier « Link Budget pour test com Fribourg » a été créé par M. Ted Choueiri et Mme. Manuela Moretti. Les atténuations trouvées ont été ajoutées après les tests. Nous avons ainsi calculé le niveau de réception :

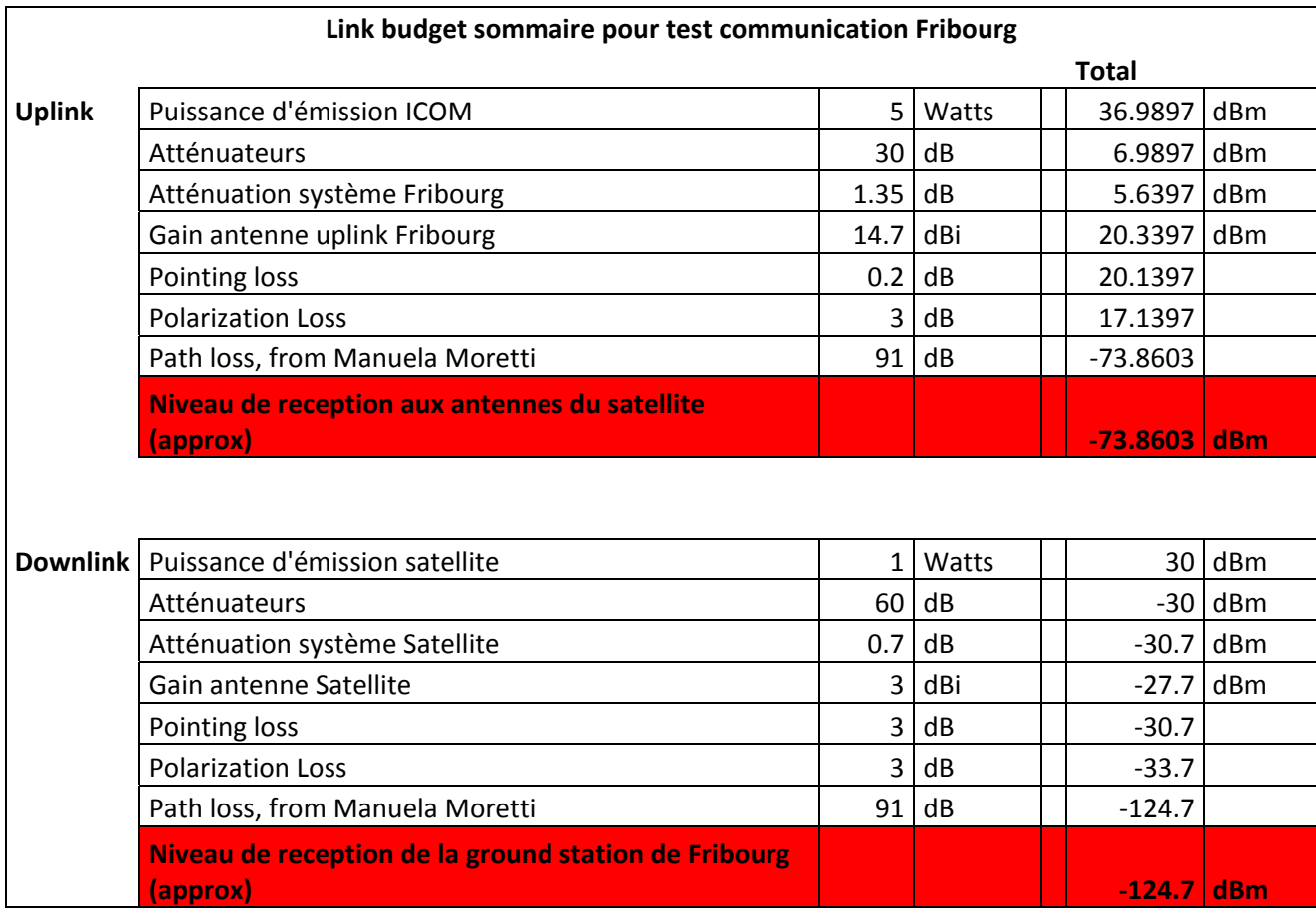

<span id="page-44-0"></span>**Table 17 : Link Budget sommaire pour les tests de communication à Fribourg**

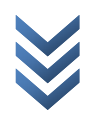

Ci-dessous, les tests effectués avec les résultats obtenus :

<span id="page-45-0"></span>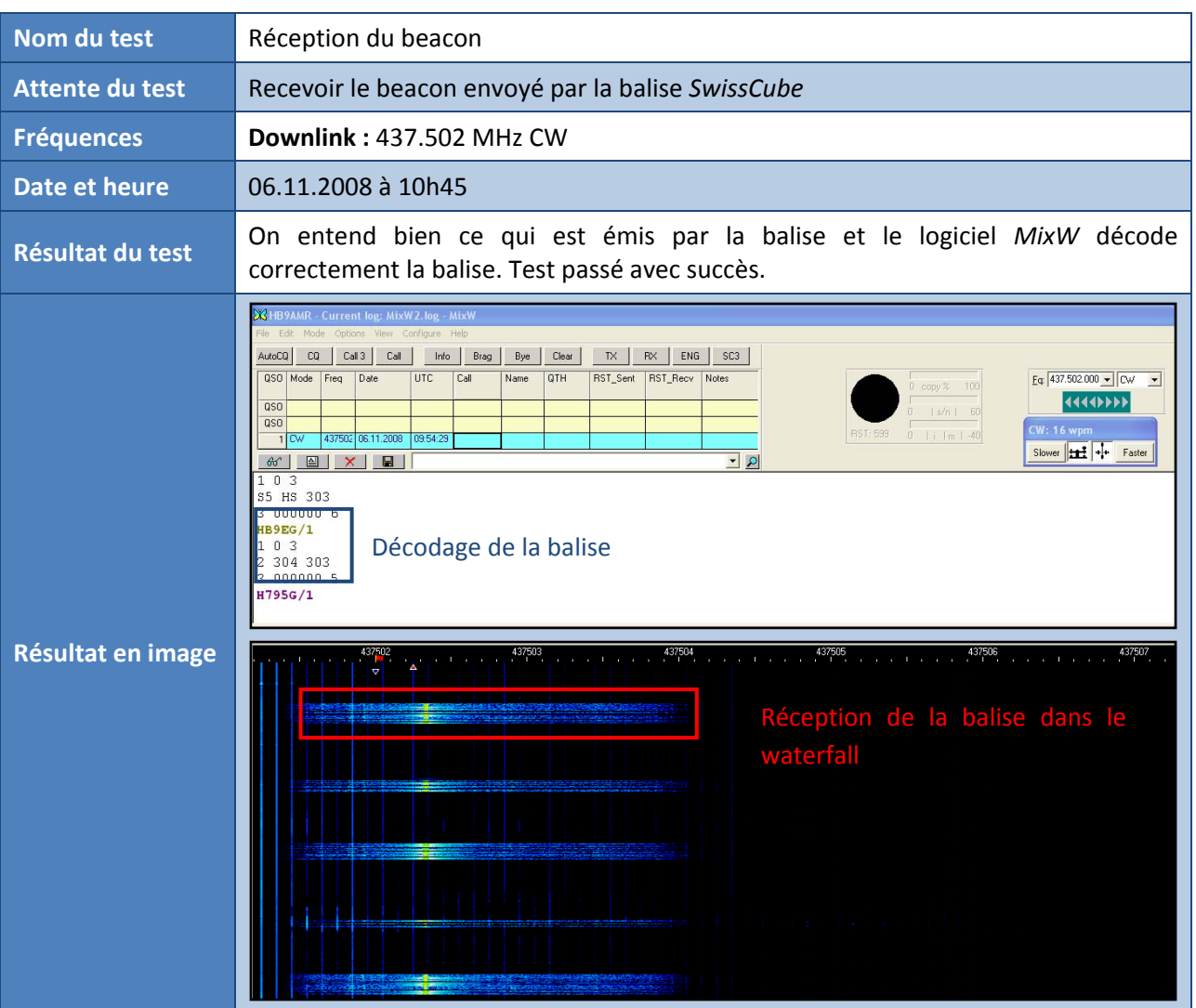

**Table 18 : Test 1 – test de réception du beacon de SwissCube**

Ci-dessous, nous avons décodé la balise beacon envoyée par *SwissCube* dans le test 1 :

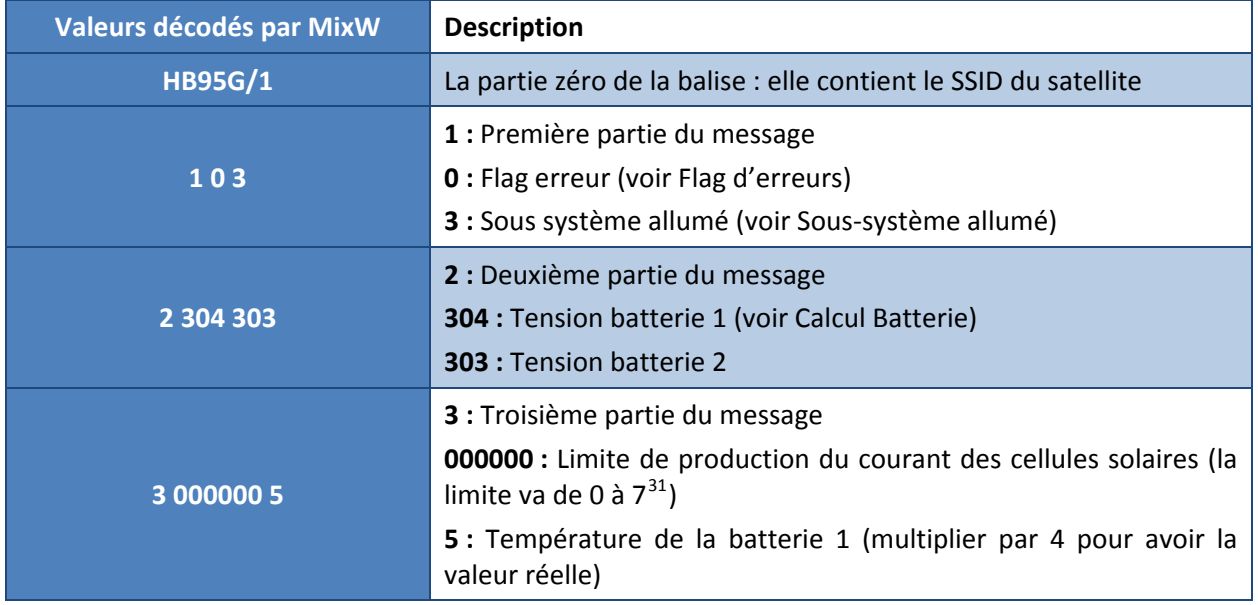

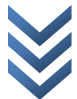

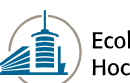

<span id="page-46-0"></span>**Flag d'erreurs :** La trame, ci‐dessous, représente les flags d'erreurs. La valeur envoyée est en Octal.

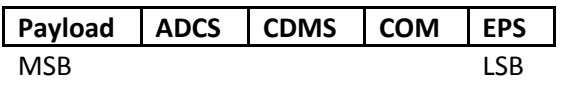

**Table 19 : Trame pour les flags d'erreurs**

**Sous‐système allumé :** La trame, ci‐dessous, représente l'état du sous‐système. La valeur envoyée est en Octal.

| <b>ADS</b> | Payload   ADCS   CDMS   Beacon   COM |  |  |
|------------|--------------------------------------|--|--|
| <b>MSB</b> |                                      |  |  |

**Table 20 : Trame pour l'état du sous‐système**

**Calcul batterie :** La valeur décodée par *MixW* est en Octal. Il faut la convertir en décimales et ensuite faire le calcul suivant :

 $$ 

$$
\left(\frac{(196 \times 16)}{4'095}\right) \times 5'000 \text{ mV} = 3'829 \text{ mV}
$$

La tension de la batterie sera de 3,829 Volt.

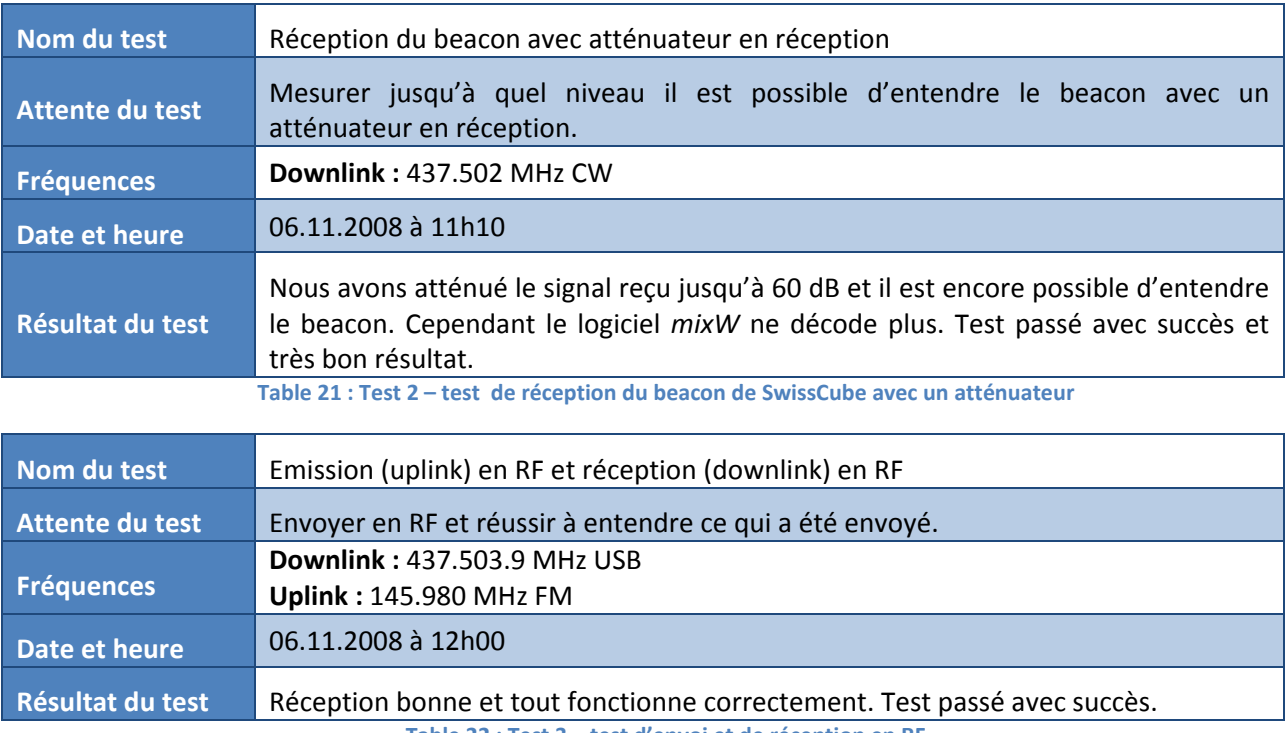

**Table 22 : Test 3 – test d'envoi et de réception en RF**

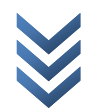

<span id="page-47-1"></span>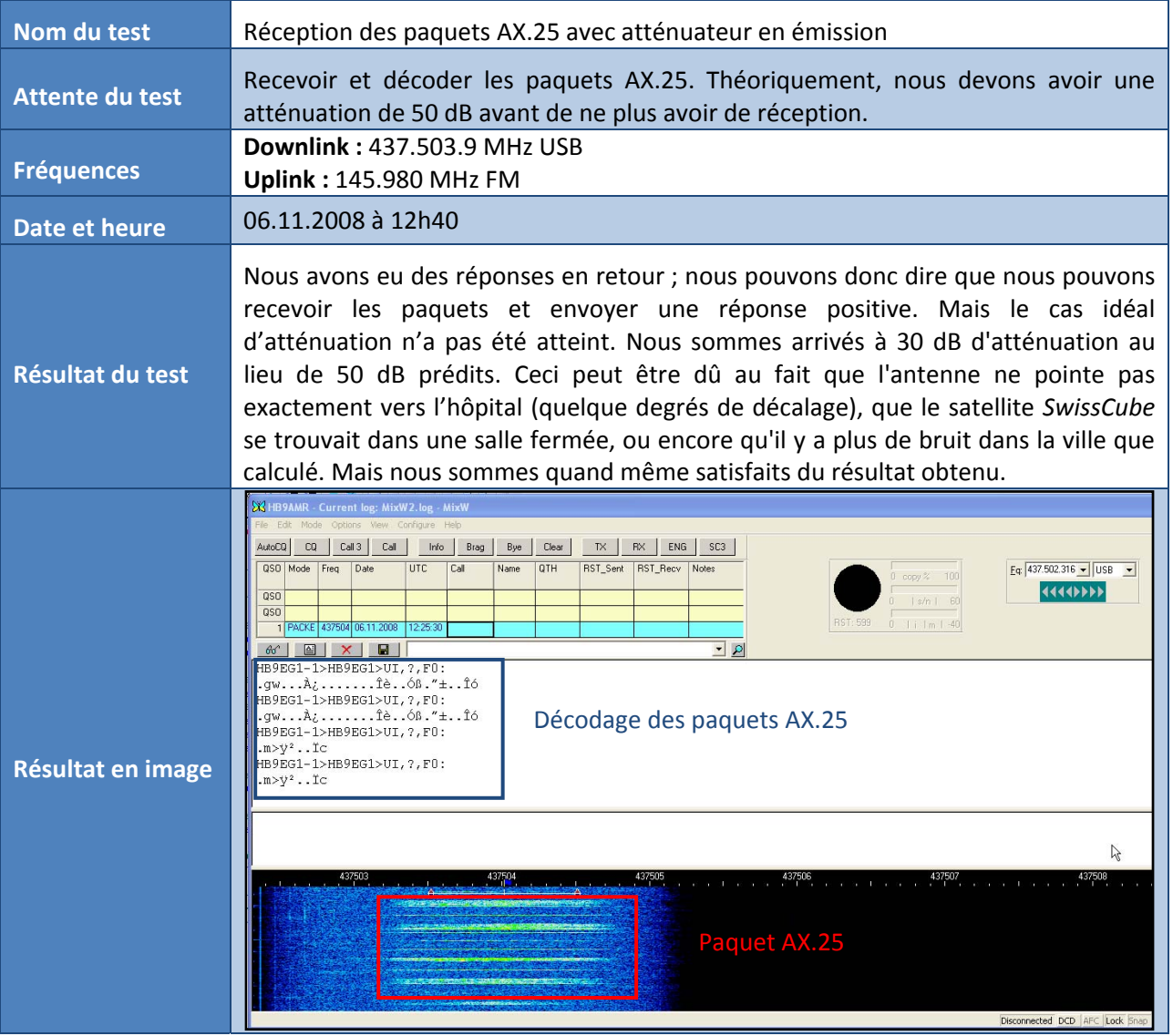

**Table 23 : Test 4 – test de réception des paquets AX.25 avec atténuateur en émission**

<span id="page-47-0"></span>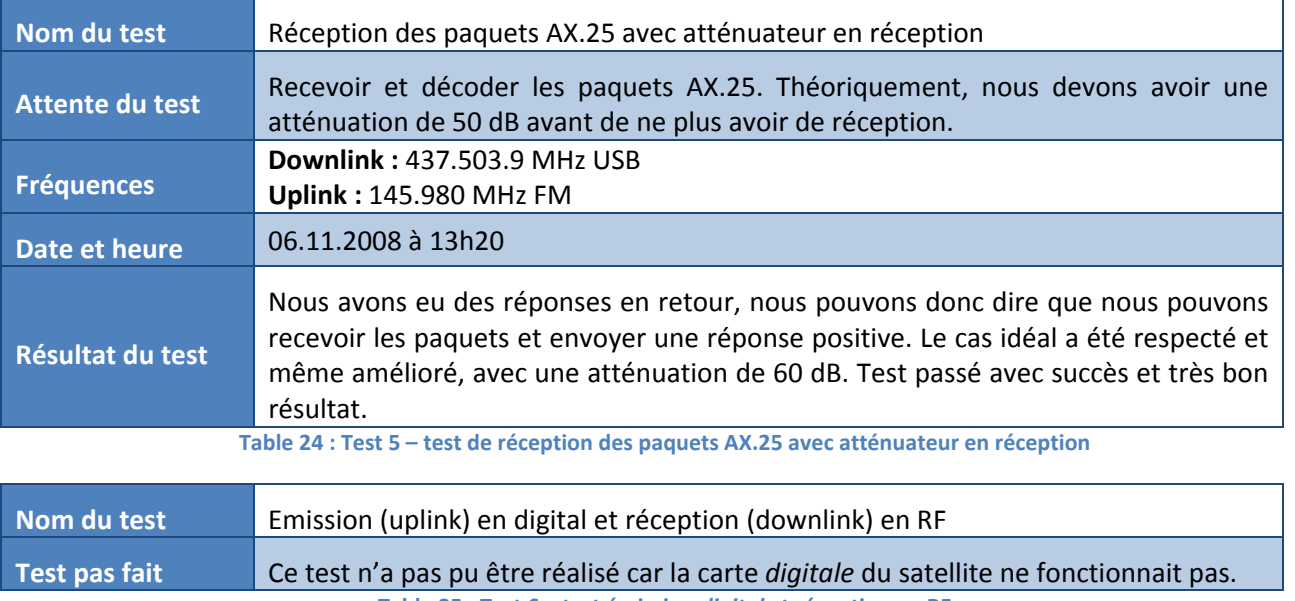

**Table 25 : Test 6 – test émission** *digital* **et réception en RF**

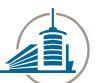

## <span id="page-48-0"></span>**9.5.2 Conclusion**

Maintenant que les tests ont été complétés, nous pouvons faire la comparaison des résultats de la [Table](#page-44-0) 17 avec le « Link Budget Data NewGS ». Nous nous apercevons alors que les résultats trouvés avec les tests reflètent le link budget :

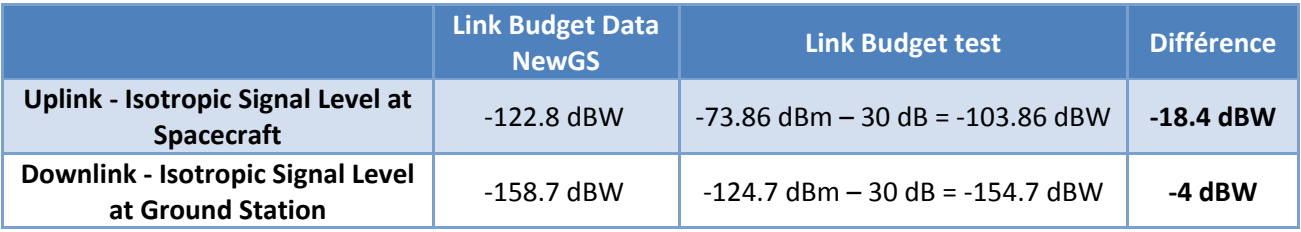

**Table 26 : Comparaison entre le link budget NewGS et les tests effectués**

Pour le downlink, les résultats trouvés indiquent une petite différence entre ce qui a été calculé en théorie et les résultats des tests faits avec SwissCube. Nous pouvons être contents des résultats, car ils reflètent notre prévision.

Quand à l'uplink, les résultats trouvés indiquent une plus grande différence ; ceci est dû (comme nous l'avons déjà expliqué à la [Table](#page-47-0) 23) à l'atténuation que nous avons atteinte (30 dB) alors que nous avions mis 50 dB. Si nous avions atteint 50 dB, la différence serait bien plus petite et quasiment égale au link budget NewGS.

Suite aux tests avec le satellite de test *SwissCube,* nous avons pu confirmer le bon fonctionnement de notre installation terrienne et l'interfonctionnement des programmes fournis par l'EPFL avec nos logiciels. Bien que ce ne fût que le satellite de test, nous sommes assez confiants quant au fonctionnement de notre station au moment où *SwissCube* partira en orbite car tous les tests sont passés avec succès.

## **9.6Vérification du bilan de bruit**

Dans le cahier des charges, nous devions aussi faire la vérification du bilan de bruit de la nouvelle station.

Nous avons utilisé le fichier « link\_bdgt\_data\_NewGS» pour calculer la perte dans les câbles, le PIRE, le G/T et la marge totale pour l'émission et la réception de l'antenne.

### **Remarque :**

Le fichier « modification du link budget», qui se trouve dans le CD (**CD:/ /Link\_Budget/modification du link budget.pdf**), contient toutes les modifications apportées au fichier original pour notre station.

## **9.6.1 Calcul d'ondes stationnaires**

Le taux d'ondes stationnaires sert à mesurer le taux d'énergie de l'antenne. Avec le TOS Meter, qui se trouve dans la tour télécom, nous avons mesuré la perte que chaque antenne subit. Il sert également à trouver les pertes dans les lignes de réception et d'émission.

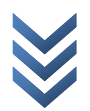

## <span id="page-49-0"></span>*9.6.1.1 TOS Meter ZETAGI MOD.430*

Le TOS Meter utilisé est un **ZETAGI MOD.430**. Son fonctionnement est assez trivial. Néanmoins, il ne faut pas se tromper au moment du câblage, ainsi que dans l'unité de mesure choisie. Une unité trop petite avec un signal important pourrait endommager l'appareil.

## *9.6.1.2 Câblage TOS Meter et configuration de l'échelle*

Le branchement du TOS Meter est assez simple. Il suffit de connecter l'antenne concernée (soit l'antenne émettrice à 144 MHz) sur l'entrée *IO2* et de brancher l'entrée *IO1* sur le transceiver (soit l'entrée de l'antenne à 144 MHz) :

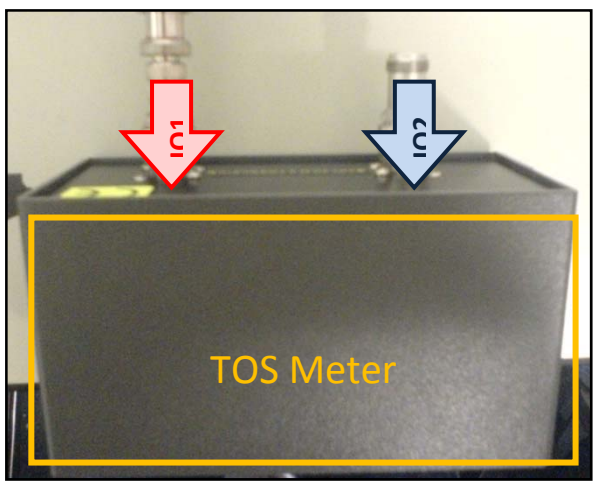

**Figure 32 : Câblage TOS Meter**

Suite au câblage, il faut régler l'échelle qui permet d'éviter une inadaptation de la mesure du TOS Meter en connectant un signal trop puissant (par exemple).

Pour cela il faut juste adapter le bouton sur la bonne échelle de puissance, comme ci-dessous :

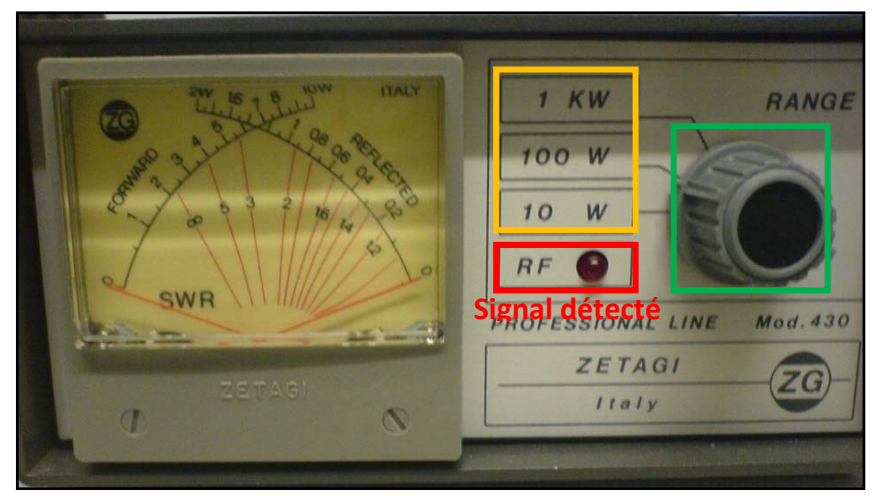

**Figure 33 : TOS Meter avec choix de l'échelle**

Sur l'image ci-dessus, pour mesurer le taux de réflexion dans l'antenne, c'est-à-dire le taux d'énergie qui est retourné depuis l'antenne, il faut regarder la flèche « REFLECTED ».

Quant à la mesure du taux d'énergie envoyé dans l'antenne, il faut regarder la flèche « FORWARD ».

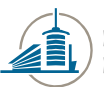

<span id="page-50-0"></span>On peut trouver ci‐dessous la formule pour calculer le **TOS** :

$$
ROS (= TOS) = \frac{1 + \rho}{1 - \rho} \qquad \rho = \sqrt{\frac{Pr\{flecthe\}}{Pdirect}}
$$

$$
ROS (= TOS) = \frac{1 + \sqrt{\frac{Pr\{flecthe\}}{Pdirect}}}{1 - \sqrt{\frac{Pr\{flecthe\}}{Pdirect}}}
$$

Une fois le **TOS** calculé (tout le calcul est dans le fichier « modification du link budget» dans le CD), nous pouvons comparer la valeur trouvée avec le tableau qui permet de voir le pourcentage de REFLECTED et FORWARD :

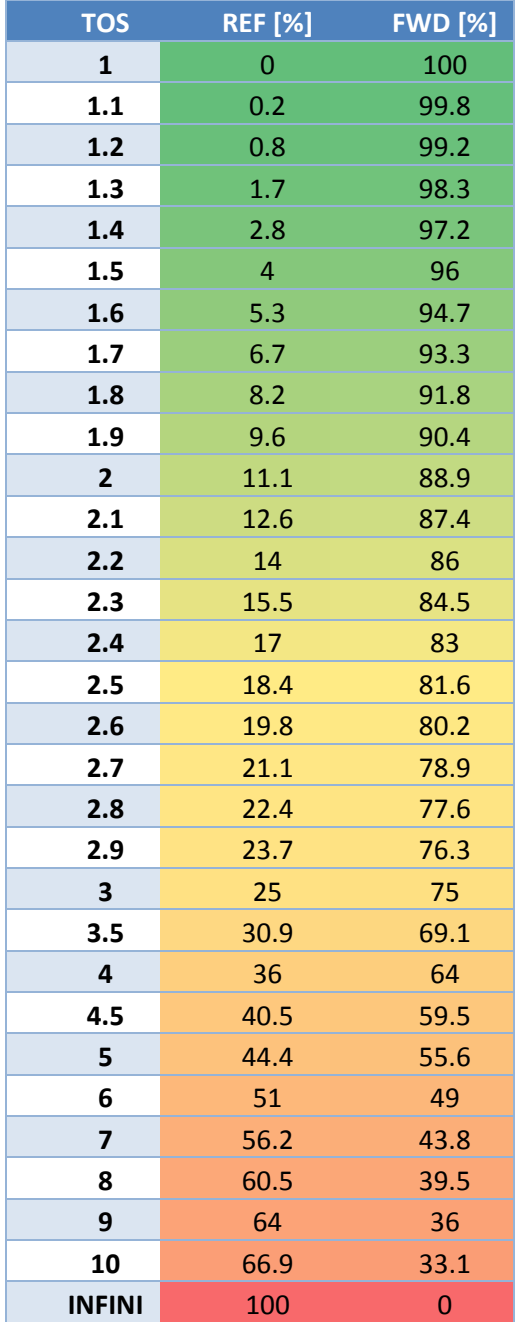

**[32](#page-64-0) Table 27 : Tableau pour la comparaison des valeurs**

Les résultats obtenus sont d'environ 1.3 [TOS], donc **très bons.**

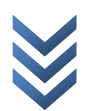

### <span id="page-51-0"></span>**9.6.2 Rapport entre bilan de puissance théorique et réel**

Rapport entre le bilan de puissance théorique trouvé dans le projet *NewAnt* et le bilan réel de l'antenne pour le projet *New G/S* :

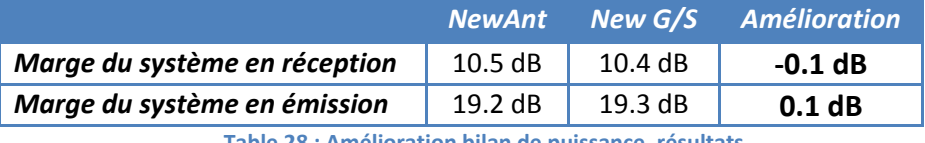

**Table 28 : Amélioration bilan de puissance, résultats**

Nous remarquons qu'en émission nous avons amélioré de *0.1 dB* ce qui avait été calculé théoriquement. Pour la réception, nous avons une perte de *0.1 dB* par rapport au calcul théorique, en raison de l'ajustement correct des valeurs relatives au transceiver, aux connecteurs et aux longueurs de câble. Mais ce n'est pas une grande différence et les résultats obtenus sont très positifs.

Si maintenant nous faisons le même rapport entre l'« ancienne » station (qui se trouve sur la tour d'antenne) et l'antenne actuelle, nous remarquons les améliorations suivantes :

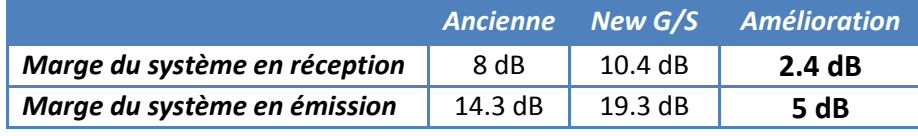

**Table 29 : Amélioration bilan de puissance, résultats par rapport à l'"ancienne" antenne**

Nous constatons qu'il y a une bonne amélioration dans la nouvelle antenne. Cela dit, nous ne pouvons quand même pas faire une comparaison directe avec l'ancienne station car les antennes sont très différentes (longueurs des Yagi différente, pas le même nombre d'éléments, longueur des câbles plus courte pour l'ancienne, moins bon dégagement pour l'ancienne antenne, etc.).

Nous avons donc comparé le PIRE et le G/T des deux antennes, bien que le même problème persiste. Nous pouvons quand même voir que la nouvelle antenne est plus puissante et a un meilleur dégagement de vue que l'ancienne. C'est le grand avantage de cette dernière.

### **9.6.3 PIRE et G/T**

La puissance disponible à la sortie de l'antenne d'émission, compte tenu de son gain, est le PIRE (puissance isotrope rayonnée équivalente).

Ci-dessous, nous allons montrer les résultats entre l'ancienne antenne et la nouvelle pour le PIRE qui ont été calculés :

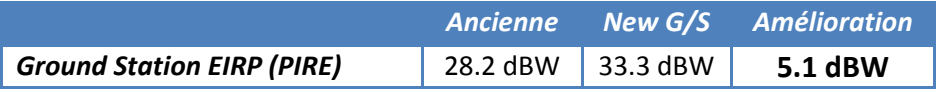

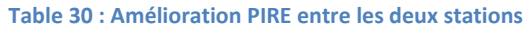

Nous avons aussi calculé le facteur de qualité (G/T), dont nous rapportons, ci-dessous, les résultats ainsi que la différence entre l'ancienne antenne et la nouvelle :

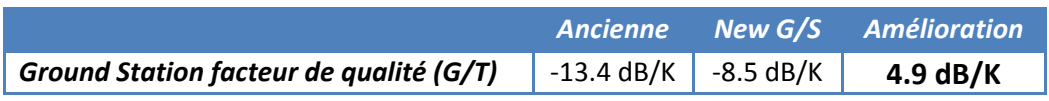

**Table 31 : Amélioration G/T entre les deux stations**

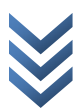

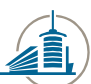

## <span id="page-52-0"></span>**10. Utilisation de l'antenne et conseils**

Suite à des discussions avec M. Altwegg, nous nous sommes rendu compte qu'à la fin de notre projet, il n'y aurait peut‐être pas de personne qui reprendra ou s'occupera de la station terrienne. C'est aussi pour ceci que nous avons implémenté le contrôle à distance. Ainsi, l'EPFL pourra prendre possession de la station sans devoir attendre sur une tierce personne à l'EIA‐FR. Ceci dit, si un problème devait survenir (panne accidentelle des appareils, problème avec l'ordinateur ou autre), une personne de contact devra être trouvée et briffée sur l'utilisation de l'installation.

De plus, nous conseillons aux prochains utilisateurs des stations de prendre connaissance de l'utilisation exacte du matériel et des installations, afin d'éviter de malencontreux accidents.

## **11. Réalisation future**

Les réalisations futures qui peuvent être faites pour améliorer, perfectionner et compléter ce projet sont les suivantes :

- Utiliser la station afin de permettre aux étudiants de réaliser des travaux pratiques et de mieux se rendre compte des difficultés liées à l'envoi et à la réception de signaux avec des satellites
- Comparer du bilan de bruit théorique et pratique
- Mesurer la précision de l'antenne et les pertes dues à cette précision. Les comparer ensuite avec la théorie
- Optimiser la prise de contrôle à distance de la station (la version actuelle fonctionne mais reste très lente)
- Réaliser des tests sur les cubesats. Car actuellement aucun cubesat ne fonctionne dans les fréquences de notre station
- Trouver un moyen afin que l'enregistrement de la réception du signal de chaque satellite se fasse automatiquement. Réaliser par la suite une sauvegarde de ces enregistrements afin de garder une trace de toutes les communications faite avec la station

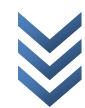

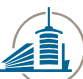

## <span id="page-54-0"></span>**12. Conclusions**

Les buts du projet étaient de construire l'antenne, de la mettre en fonction, de capter des signaux des satellites, de décoder les balises envoyées par ces derniers et de tester la communication avec le satellite *SwissCube,* si ce dernier était prêt.

Tous les objectifs qui étaient demandés dans le cahier des charges ont été atteint avec succès et les résultats obtenus nous rassurent sur le bon fonctionnement de la Station terrienne lors de l'envoi de *SwissCube* en orbite.

Dans le précédent projet (*NewAnt*), un des buts était de garantir un minimum de perte. Nous avons calculé la perte et nous avons réussi à améliorer ce point en ayant une perte de **~1.3 dB** en **émission** et **moins** de **1 dB** en **réception**. Nous avons aussi calculé la puissance isotrope rayonnée équivalente (**PIRE**) qui est de **33.3 dBW** et le facteur de qualité (**G/T**) qui est de **‐8.5 dB/K.**

Nous avons également vérifié le rapport entre le bilan de puissance théorique trouvé dans le projet *NewAnt* et le bilan réel de l'antenne réalisée lors de ce projet. Nous avons obtenus des résultats très proches, ce qui nous fait dire que notre projet est une réussite.

Suite à tous ces calculs, nous constatons qu'en théorie notre station terrienne est très performante et n'a pas beaucoup de perte. La pratique nous le confirme.

Grâce à ce projet, nous avons pu approfondir nos connaissances dans les antennes et les liaisons satellites ainsi que dans d'autres domaines très vastes que nous ne pensions pas avoir à traiter un jour. C'était aussi un projet qui nous a permis de voir tous les aspects et tous les problèmes liés à la construction d'une nouvelle station terrienne.

Ce projet était complet et varié, nous avons eu beaucoup de contact avec les différentes filières ainsi qu'avec différentes personnes. Ce qui nous a pris beaucoup de temps, mais qui nous a également permis d'élargir nos connaissances et recevoir des conseils qui nous seront très utiles pour la suite de notre carrière.

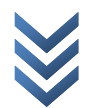

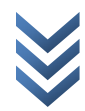

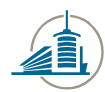

Ecole d'ingénieurs et d'architectes de Fribourg<br>Hochschule für Technik und Architektur Freiburg

*Ecole d'Ingénieurs et d'Architectes de Fribourg Fribourg, le 11 Novembre 2008*

**Manuela Moretti Python Julien**

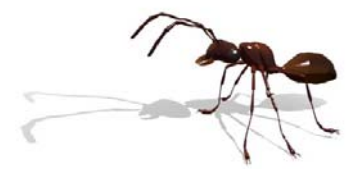

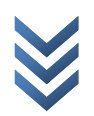

mercredi, 12. novembre 2008

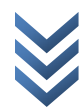

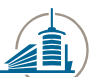

## <span id="page-58-0"></span>**13. Remerciements**

Dans ce paragraphe nous souhaitons remercier particulièrement les personnes suivantes :

- *Monsieur Laurenz Altwegg*, pour sa disponibilité, ces conseils et le suivi du projet.
- *Monsieur Christophe Schäer*, pour nous avoir toujours fourni le matériel nécessaire et être disponible à chaque moment.
- Pour la filière Génie Mécanique : *Messieurs Christian Nadler et Domenico Tanese* pour leur aide à la conception de la base de l'antenne et la vérification statique.
- Pour la filière Génie Electrique : *Monsieur Gérard Guex* pour sa coopération et sa disponibilité.
- *Messieurs Jean‐Marie Fleury et Martial Berset*, du service technique de l'EIA‐FR, pour leur collaboration lors des visites aux terrasses, de la mise en place de la base et leur aide lors de la construction de la base.
- *Messieurs Ted Choueiri et Florian George* du projet *SwissCube* à l'EPFL, pour leurs disponibilités à tout moment et pour les tests effectués ensemble sur le satellite *SwissCube*.
- *Monsieur Sébastien Bodenmüller*, ingénieur en Télécommunication, pour son aide à la construction de l'antenne.
- *Monsieur Peter Kumli,* de l'OFCOM, pour nous avoir fourni dans un très bref délai la concession pour transmettre via internet.
- *Les bibliothécaires de l'EIA‐FR,* pour nos incessants passages au travers de la bibliothèque.
- *Nos collègues de classe*, pour l'excellente ambiance dans le laboratoire ;‐)

*…ainsi qu'à tout les oubliés*

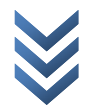

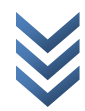

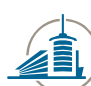

# <span id="page-60-0"></span>14. Table des figures

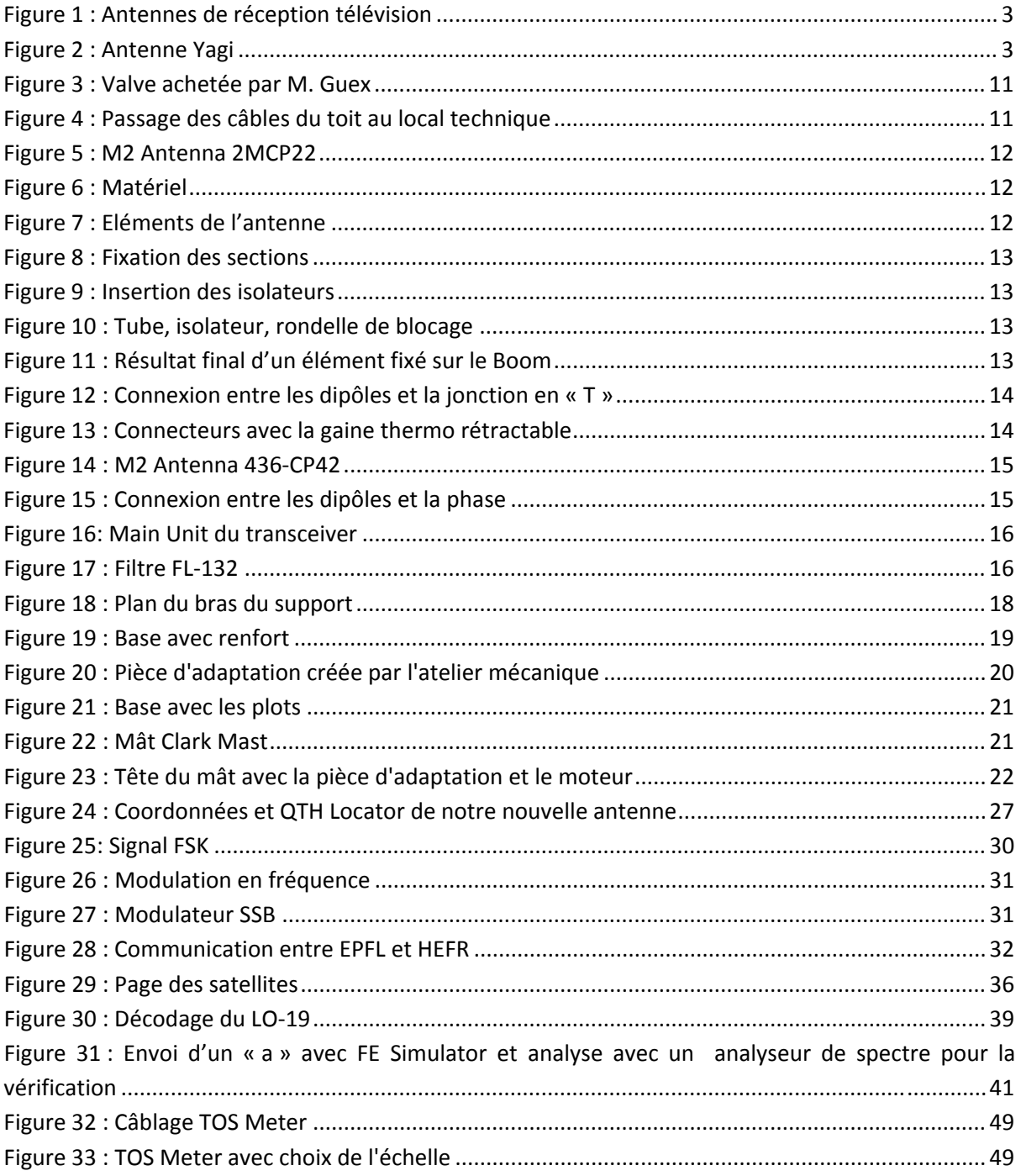

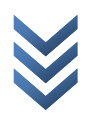

# <span id="page-61-0"></span>**15. Table des tableaux**

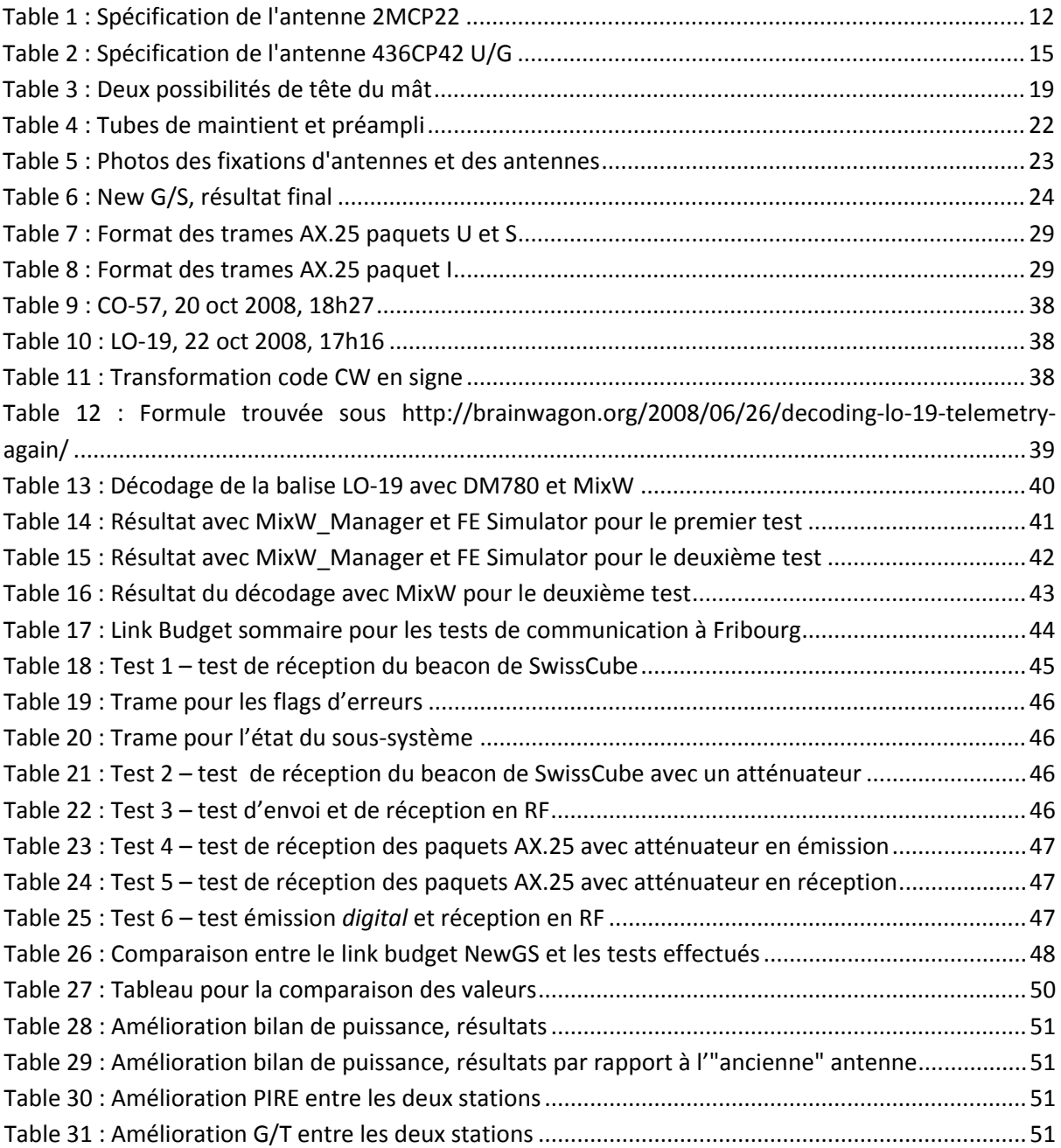

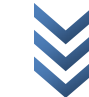

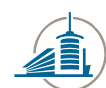

<span id="page-62-0"></span>**16. Annexes**

- **Annexe A – Installation et configuration**
- **Annexe B – Mode d'emploi / Mode d'emploi tour**
- **Annexe C – Test de communications avec des satellites**
- **Annexe D – Autorisation OFCOM**
- **Annexe E – Radio Club EIA‐FR**
- **Annexe F – Planification**
- **Annexe G – Schéma de la station**
- **Annexe H – Contenu du CD « New G/S »**

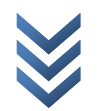

## <span id="page-63-2"></span><span id="page-63-0"></span>**17. Références**

<span id="page-63-1"></span> $1$  Basée en partie sur Wikipedia: [http://fr.wikipedia.org/wiki/Satellite\\_artificiel](http://fr.wikipedia.org/wiki/Satellite_artificiel), satellite artificiel, 2008 et [http://fr.wikipedia.org/wiki/Antenne\\_radio%C3%A9lectrique,](http://fr.wikipedia.org/wiki/Antenne_radio%C3%A9lectrique) antenne radioélectrique, 2008

<sup>4</sup> http://www.radio-[materiel.ch/index\\_f.html](http://www.radio-materiel.ch/index_f.html), Radio-Matériel, Suisse

<sup>5</sup> Basée sur le rapport "NewAnt Project", Semestre d'été 2008. Bodenmüller S. et Moretti M.. pages 36‐37

<sup>6</sup> CD:/Manuel/2MCP22\_assembly\_manual.pdf

 $<sup>7</sup>$  Icom IC-910, Manuel d'instruction, page 75</sup>

<sup>8</sup> CD:/Manuel/azelalphaspidmanual.pdf

 $9^9$  Rapport "NewAnt Project", Semestre d'été 2008, Bodenmüller S. et Moretti M., page 25

<sup>10</sup> CD:/Manuel/Manuel Assemblage Connecteur Femelle 21-N-50-7-20.pdf

<sup>11</sup> CD:/Manuel/Manuel Assemblage Connecteur Male 11-N-50-10-5.pdf

<sup>12</sup> Basée sur le rapport "NewAnt Project", Semestre d'été 2008, Bodenmüller S. et Moretti M., Annexe E

<sup>13</sup> CD:/Manuel/azelalphaspidmanual.pdf

<sup>14</sup> Information trouvée sous : <http://www.bakom.ch/index.html?lang=fr>

<sup>15</sup> Annexe E

<sup>16</sup> Plus d'informations sur : http://fr.wikipedia.org/wiki/Maidenhead Locator System, Maidenhead Locator System, 2008

<sup>17</sup> Texte basée sur des informations trouvées sous : <http://fr.wikipedia.org/wiki/AX.25>, AX.25, 2008; [http://www.nandoweb.it/ELE\\_ax25%20protocollo.HTM](http://www.nandoweb.it/ELE_ax25%20protocollo.HTM) et http://pagesperso-[orange.fr/f1my/ax25.htm](http://pagesperso-orange.fr/f1my/ax25.htm)

<sup>18</sup> Texte basée sur des informations trouvées sous : [http://fr.wikipedia.org/wiki/Frequency](http://fr.wikipedia.org/wiki/Frequency-shift_keying)-shift\_keying, Modulation par déplacement de fréquence, 2008; [http://www.tech](http://www.tech-faq.com/lang/fr/fsk.shtml&usg=ALkJrhghTA5zL5Q9vmbYA1nJEaTKECIoAQ)‐ [faq.com/lang/fr/fsk.shtml&usg=ALkJrhghTA5zL5Q9vmbYA1nJEaTKECIoAQ](http://www.tech-faq.com/lang/fr/fsk.shtml&usg=ALkJrhghTA5zL5Q9vmbYA1nJEaTKECIoAQ)

<sup>19</sup> **Fontolliet** Pierre‐Gérard (1996), « Modulations Analogiques » (Chap. 8), dans Traité d'électricité Volume XVIII, Lausanne : presses Polytechniques et universitaires romandes, page 317

<sup>20</sup> Texte basée sur des informations trouvées sous : [http://fr.wikipedia.org/wiki/Frequency](http://fr.wikipedia.org/wiki/Frequency-shift_keying)-shift\_keying, Modulation par déplacement de fréquence, 2008

 $21$  Texte basée sur des informations trouvées sous :

[http://fr.wikipedia.org/wiki/Modulation\\_de\\_fr%C3%A9quence](http://fr.wikipedia.org/wiki/Modulation_de_fr%C3%A9quence), Modulation de fréquence, 2008

<sup>22</sup> Image trouvé sous : http://pagesperso-[orange.fr/model38/La\\_modulation\\_FM.gif](http://pagesperso-orange.fr/model38/La_modulation_FM.gif)

<sup>23</sup> Texte basée sur des informations trouvées sous : [http://fr.wikipedia.org/wiki/Single](http://fr.wikipedia.org/wiki/Single-sideband_modulation)[sideband\\_modulation,](http://fr.wikipedia.org/wiki/Single-sideband_modulation) Bande laterale unique, 2008

<sup>24</sup> **Fontolliet** Pierre‐Gérard (1996), « Modulations Analogiques » (Chap. 8), dans Traité d'électricité Volume XVIII, Lausanne : presses Polytechniques et universitaires romandes, pages 256‐261

<sup>25</sup> [http://www.wimo.com/cgi](http://www.wimo.com/cgi-bin/verteiler.pl?url=packet-radio-tnc_e.html)-bin/verteiler.pl?url=packet-radio-tnc\_e.html, WIMO Antennas and Accessories, Allemagne

<sup>26</sup> <http://italc.sourceforge.net/>

<sup>27</sup> Site: [http://www.amsat.org/amsat](http://www.amsat.org/amsat-new/satellites/status.php)-new/satellites/status.php

<sup>2</sup> Tower top, [Montreal](http://upload.wikimedia.org/wikipedia/commons/2/2c/Montreal-tower-top.thumb2.jpg)

<sup>&</sup>lt;sup>3</sup> http://www.wimo.de/cgi-[bin/verteiler.pl?url=packet](http://www.wimo.de/cgi-bin/verteiler.pl?url=packet-radio-tnc_f.html)-radio-tnc\_f.html, WiMo Antennen und Elektronik GmbH, Allemagne.

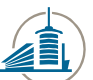

- <sup>28</sup> <http://www.ne.jp/asahi/hamradio/je9pel/lo19cwte.htm>, JE9PEL (MIneo Wakita), 2000
- <span id="page-64-0"></span><sup>29</sup> <http://www.dk3wn.info/software.shtml>, Mike Rupprecht
- 30 [http://bclingan.org/mainpage\\_00000a.htm,](http://bclingan.org/mainpage_00000a.htm)
- <sup>31</sup> Voir CD:/Satellite/S3‐D‐COM‐1‐2‐Beacon\_format.pdf, *part 3*, page 8

<sup>32</sup> Basée sur le rapport "SwissCube ground station Fribourg", Semestre d'hiver 2007, Jaquat M. -Raemy N. – Auderset A., page 35

<u> 1989 - Andrea Santa Alemania, politikar esperantor este altre altres este altre altres este altre altre</u>

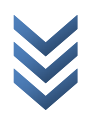